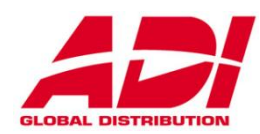

# KÄYTTÖOHJE Pääkäyttäjälle Murtoilmoitinkeskus

# Premier Elite Series 12/24/48/88/168/640

**FIN INS177-7\_FI\_VER1\_1 7.3.2014**

**EN GRADE 3 Ympäristöluokka 2 Vahinkovakuutusyhtiöiden hyväksymä**

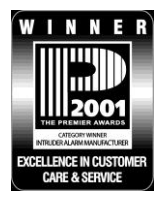

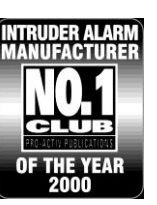

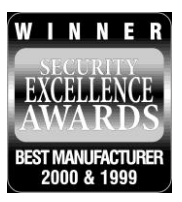

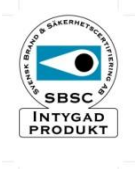

 $\epsilon$ 

# **SISÄLLYSLUETTELO**

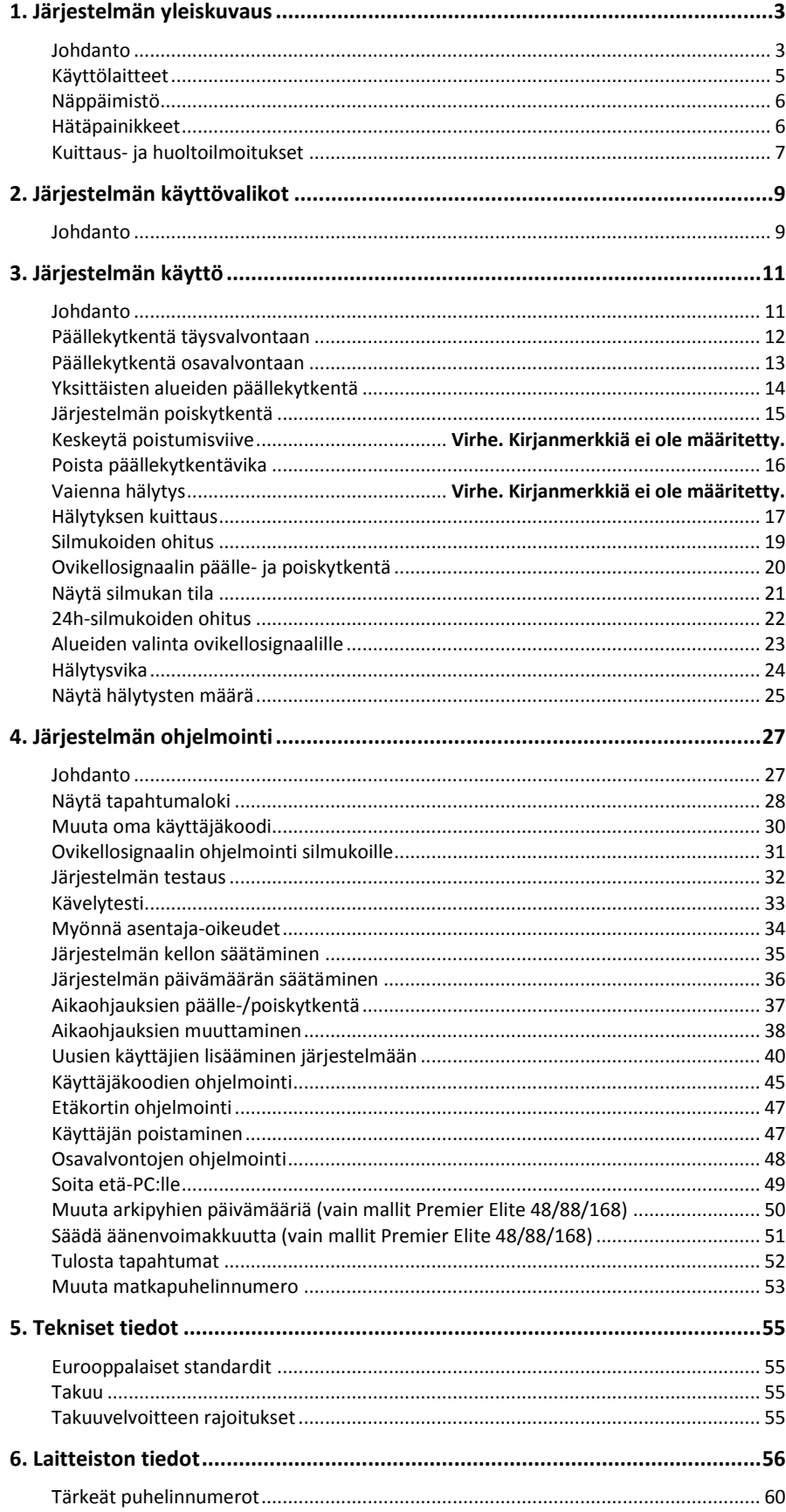

# <span id="page-2-0"></span>**1. Järjestelmän yleiskuvaus**

# <span id="page-2-1"></span>**Johdanto**

Murtoilmaisujärjestelmä koostuu keskusyksiköstä, yhdestä tai useammasta käyttölaitteesta sekä erilaisista tunnistimista. Keskusyksikkö asennetaan sähkökaappiin tai muuhun paikkaan, jossa se ei ole näkyvillä. Keskusyksikkö sisältää elektroniikkakortin ja virtalähteen. Yleensä kenelläkään muulla kuin asentajalla tai huoltomiehellä ei ole syytä päästä käsiksi keskusyksikköön.

Käyttölaitteita käytetään hälytysjärjestelmän ohjaukseen ja sen näytöltä voidaan nähdä järjestelmän tila. Käyttölaitteet antavat äänimerkin joka kerta, kun painikkeita painetaan. Käyttölaitteet asennetaan sopiviin paikkoihin valvotun alueen sisällä, yleensä yksi laite jokaisen pää sisään- ja uloskäynnin läheisyyteen.

#### **Käyttäjät**

Kaikille hälytysjärjestelmän käyttäjille annetaan oma yksilöllinen 4, 5 tai 6-numeroinen käyttäjäkoodi. Käyttäjäkoodeja tarvitaan päälle- ja poiskytkemään hälytysjärjestelmään kuuluvia alueita, lisäksi koodeille voidaan antaa oikeus alueille ja tiettyihin toimintoihin kuten järjestelmän testaamiseen ja silmukoiden ohittamiseen.

Järjestelmän käyttämiseksi käyttölaitteelle syötetään voimassa oleva käyttäjäkoodi. Jos koodi syötetään väärin, se syötetään alusta uudelleen. Huomaa kuitenkin, että järjestelmä voi olla ohjelmoitu hyväksymään vain tietty määrä virhepainalluksia ennen kuin sabotaasihälytys käynnistyy ja käyttölaite lukittuu tietyksi ajaksi.

Käyttäjäkoodilla ei välttämättä ole oikeuksia kaikkiin toimintoihin. Esim. jos koodilla on oikeus poiskytkeä alue A, ei sillä välttämättä voida poiskytkeä muita alueita.

Useimmilla käyttäjäkoodeilla voidaan päälle- ja poiskytkeä alueita vapaasti valittavalta käyttölaitteelta järjestelmässä. Käyttäjät voivat lisäksi joskus olla paikallisia käyttäjiä, jotka voivat päälle- ja poiskytkeä ainoastaan niitä alueita, joihin heillä on oikeus ja ainoastaan käyttämällä saman alueen käyttölaitetta.

Käyttäjäkoodien lisäksi järjestelmää voidaan ohjata myös TAG-etäavain, jotka sisältävät käyttäjän tunnistamiseen vaadittavat tiedot. Avainkortti korvaa käyttäjäkoodin syöttämisen, kun sitä pidetään käyttölaitteen etälukijan läheisyydessä.

#### **Silmukat**

Silmukka on yksi valvotun alueen osa ja se voi sisältää yhden tai useampia tunnistimia, jotka valvovat aluetta tai sen kulkuväyliä, esim. ovia, ikkunoita jne. Kun järjestelmä tai alue on täysvalvonnassa, tarkoittaa se sitä, että kaikki alueen silmukat ovat päällekytkettyjä. Tietyt silmukat voivat kuulua useaan alueeseen, esim. sama alue sisältää sisäänkäynnin valvonnan ja liiketunnistimen, joka valvoo eteishallia. Silmukoita kutsutaan yleisiksi silmukoiksi, jos ne kuuluvat useaan alueeseen.

Silmukka, joka on yhteisellä alueella, päällekytkeytyy vain kun kaikki sen yhteiset alueet päällekytketään.

#### **Alueet**

Alue on ryhmä, joka koostuu yhdestä tai useammasta silmukasta. Niitä käytetään jakamaan järjestelmä eri osiin. Jokainen alue voi olla täysvalvonnassa tai osavalvonnassa.

#### **Esimerkki 1: Alueet omakotitalossa – koko rakennus voi olla alue A**

Tässä tapauksessa kaikki hälytysjärjestelmän silmukat päällekytkeytyvät, kun alue A päällekytketään. Huomaa, että voidaan käyttää myös osavalvontaa.

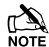

**TA**<br>NOTE Alue A muodostaa koko järjestelmän.

#### **Esimerkki 2: Alueet omakotitalossa**

Yläkerta voi olla alue A, alakerta alue B ja autotalli alue C.

Jokainen alue voidaan päällekytkeä täysin riippumatta muista. Esimerkiksi alueet B ja C voidaan päällekytkeä yöajaksi alueen A ollessa poiskytketty, jotta asukkailla on mahdollisuus liikkua vapaasti yläkerrassa (alue A).

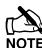

Kaikki alueet yhdessä muodostavat koko järjestelmän.

#### **Esimerkki 3: Kaupalliset huoneistot**

Toimistorakennuksen toimisto voi olla alue A, varaston toimisto alue B ja itse varasto alue C.

Jokainen alue voidaan päällekytkeä täysin riippumatta muista. Esimerkiksi toimisto tai varasto voidaan päällekytkeä erikseen, jolloin ihmisillä on pääsy muihin osiin.

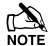

Kaikki alueet yhdessä muodostavat koko järjestelmän.

#### **Esimerkki 4: Toimistokompleksi**

Toimistorakennuksen eteishalli päällekytkeytyy, kun viimeinen toimisto päällekytketään ja poiskytkeytyy, kun ensimmäinen toimisto poiskytketään.

Koska eteishalli on yleinen alue (käytössä kaikilla), täytyy sen silmukat kuulua alueisiin A, B ja C. Tällä tavoin voi usea toimisto, esim. alueella A ja B olla valvonnassa, mutta eteishalliin/-hallista voidaan silti kulkea alueelta/alueelle C.

#### **Raportointi**

Hälytysjärjestelmä voi raportoida hälytyksestä hälytyskeskukseen puhelinverkon välityksellä. Jos tämä toiminto on käytössä ja hälytys laukeaa vahingossa, täytyy hälytyskeskukseen ottaa välittömästi yhteys ja kertoa oikea salasana, jotta vältytään tarpeettomilta toimenpiteiltä.

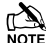

Raportointitoiminto täytyy etukäteen ohjelmoida ennen kuin se toimii.

# <span id="page-4-0"></span>**Käyttölaitteet**

Yksi tai useampia käyttölaitteita voidaan asentaa sopiviin paikkoihin valvotussa alueessa, tavallisesti eniten käytettyjen sisään- ja uloskäyntien läheisyyteen. Käyttölaitteita käytetään komentojen antamiseen ja järjestelmän toimintojen käyttämiseen, esim. päälle- ja poiskytkentä jne.

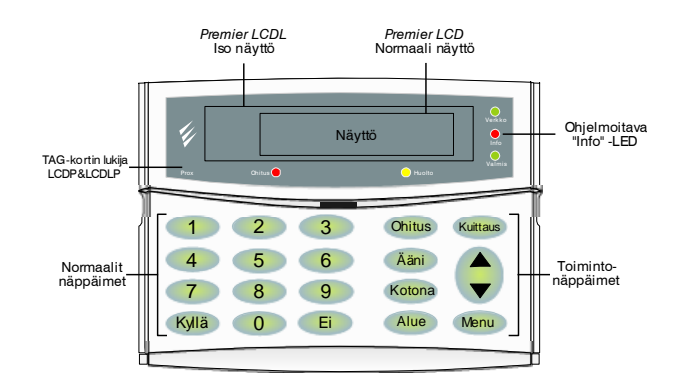

#### **Näyttö –** *Premier LCD/LCDP ja LCDL/LCDLP*

Kaksirivistä 32-merkkistä näyttöä käytetään järjestelmän tilan ja tietojen näyttämiseen.

#### **TAG-etäavainlukija – (vain** *Premier LCDP, LCDLP, Premier Elite LCDLP/FMK/SMK)*

Sisäänrakennettu lukija TAG-etäavaimille, jonka lukuetäisyys on 1 – 5 cm. Etäavainta voidaan käyttää käyttäjäkoodin sijasta.

#### **Valodiodit (LEDit)**

Viisi LEDiä kertovat järjestelmän eri tiloista.

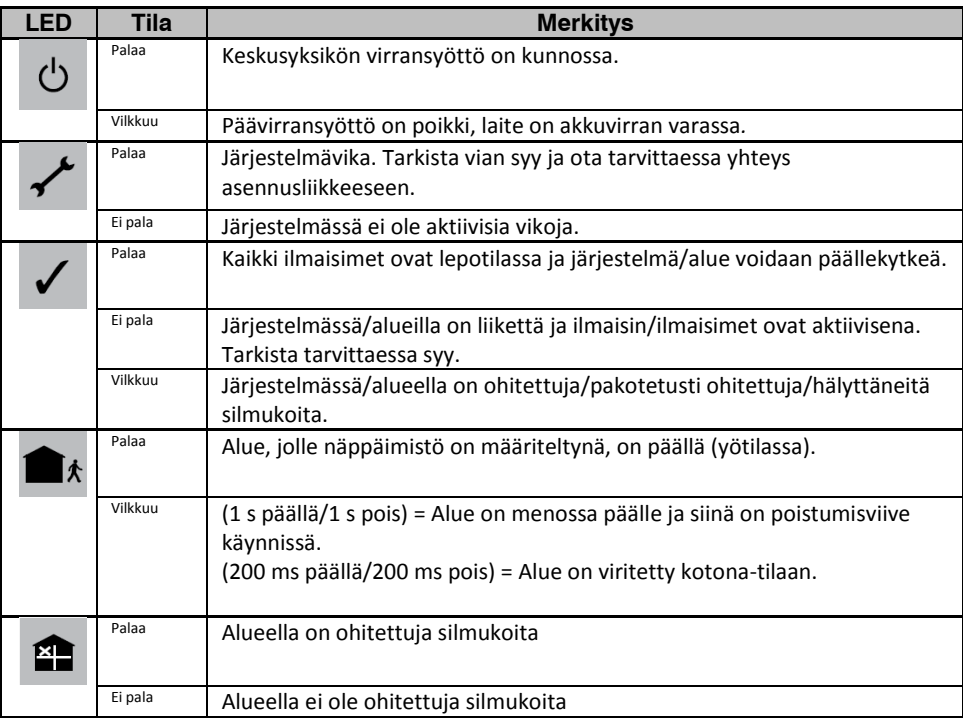

# <span id="page-5-0"></span>**Näppäimistö**

#### **Näppäimet** 1-9

Käytetään syötettäessä käyttäjäkoodi tai ohjelmoitaessa järjestelmää.

**Näppäimet**  $\bigcirc$  ja  $\bigcirc$ 

Näppäimellä  $\oslash$ hyväksytään toimenpiteet ja näppäimellä  $\oslash$  keskeytetään toimenpide tai muutetaan tietoja.

#### **Näppäin**

Käytetään silmukoiden väliaikaiseen ohittamiseen.

#### **Näppäin**

Tällä kytketään ovikelloääni pois tai päälle.

#### **Näppäin**

Tällä kytketään järjestelmä osavalvontaan. Voidaan käyttää myös osavalvonnan pikanäppäimenä, jos toiminto on ohjelmoitu.

**Näppäin**

Tällä päälle- tai poiskytketään määrättyjä alueita. Voidaan käyttää myös päällekytkennän pikanäppäimenä, jos toiminto on ohjelmoitu.

**Näppäin**

Tällä poistutaan valikosta tai kuitataan järjestelmä.

#### **Näppäin**

Tällä selataan valikoita ja toimintoja.

## **Näppäin**

Tällä valitaan Päällekytkentä- tai Käyttäjävalikko.

#### <span id="page-5-1"></span>**Hätäpainikkeet**

Hätätilanteessa voidaan järjestelmässä käynnistää kolme eri hätähälytystä pitämällä kahta tiettyä painiketta painettuna vähintään kahden sekunnin ajan.

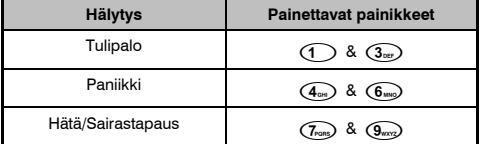

**Hälytys Painettavat painikkeet** *Asentaja voi ottaa hätäpainikkeet käyttöön tai poistaa käytöstä, mistä tahansa järjestelmän käyttölaitteesta. Paniikkihälytys voidaan lisäksi ohjelmoida toimimaan äänimerkillä (tai sireenillä) tai ilman äänimerkkiä, sekä välittömästi että viiveellä.* 

#### **Pikakytkentäpainikkeet**

Pikakytkentäpainikkeiden avulla järjestelmä voidaan kytkeä eri kytkentätiloihin. *Pikakytkentäpainikkeet toimivat vain, jos pikakytkentöjen käyttö on sallittu käyttölaitteelta.* Järjestelmä kytketään kokonaan päälle (yötilaan) painamalla Järjestelmä kytketään osittain päälle (osavalvontatila) painamalla 1,2 tai 3 ja sen jälkeen  $\bullet$ .

#### **Näppäimistölukko**

Käyttölaitteen luvaton tai tahaton käyttö voidaan estää lukitsemalla sen painikkeet. *Hätäpainikkeet EIVÄT toimi, jos näppäimistölukko on päällä.*  Painikkeet lukitaan painamalla yhtä aikaa  $\bigcirc$ ja  $\bigcirc$ . Painikkeiden lukitus poistetaan painamalla yhtä aikaa  $\bigcirc$ ja  $\emptyset$ .

#### <span id="page-6-0"></span>**Kuittaus- ja huoltoilmoitukset**

Jos järjestelmässä on vika, joka vaatii toimenpiteitä, näkyy näytöllä joku kolmesta ilmoituksesta. Nämä ilmoitukset voidaan myös milloin tahansa katsoa käyttämällä tiettyä komentoa. Ilmoitukset ovat varsinaisesti tarkoitettu huoltomiehelle.

Ilmoituksiin on normaalisti ohjelmoitu huoltomiehen tai hälytyskeskuksen puhelinnumero.

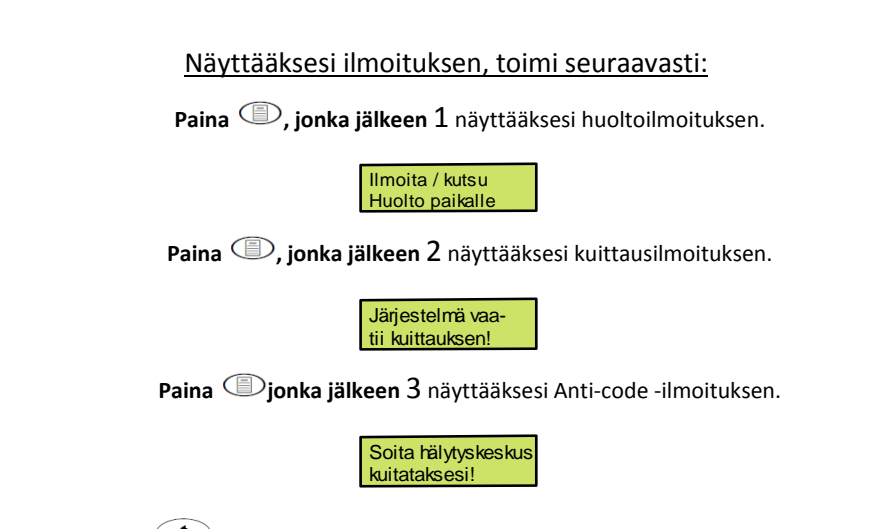

**Paina**  $\circledcirc$  jättääksesi ilmoitusten katselun. Näyttö palautuu normaalitilaan.

#### **Vikailmoitukset**

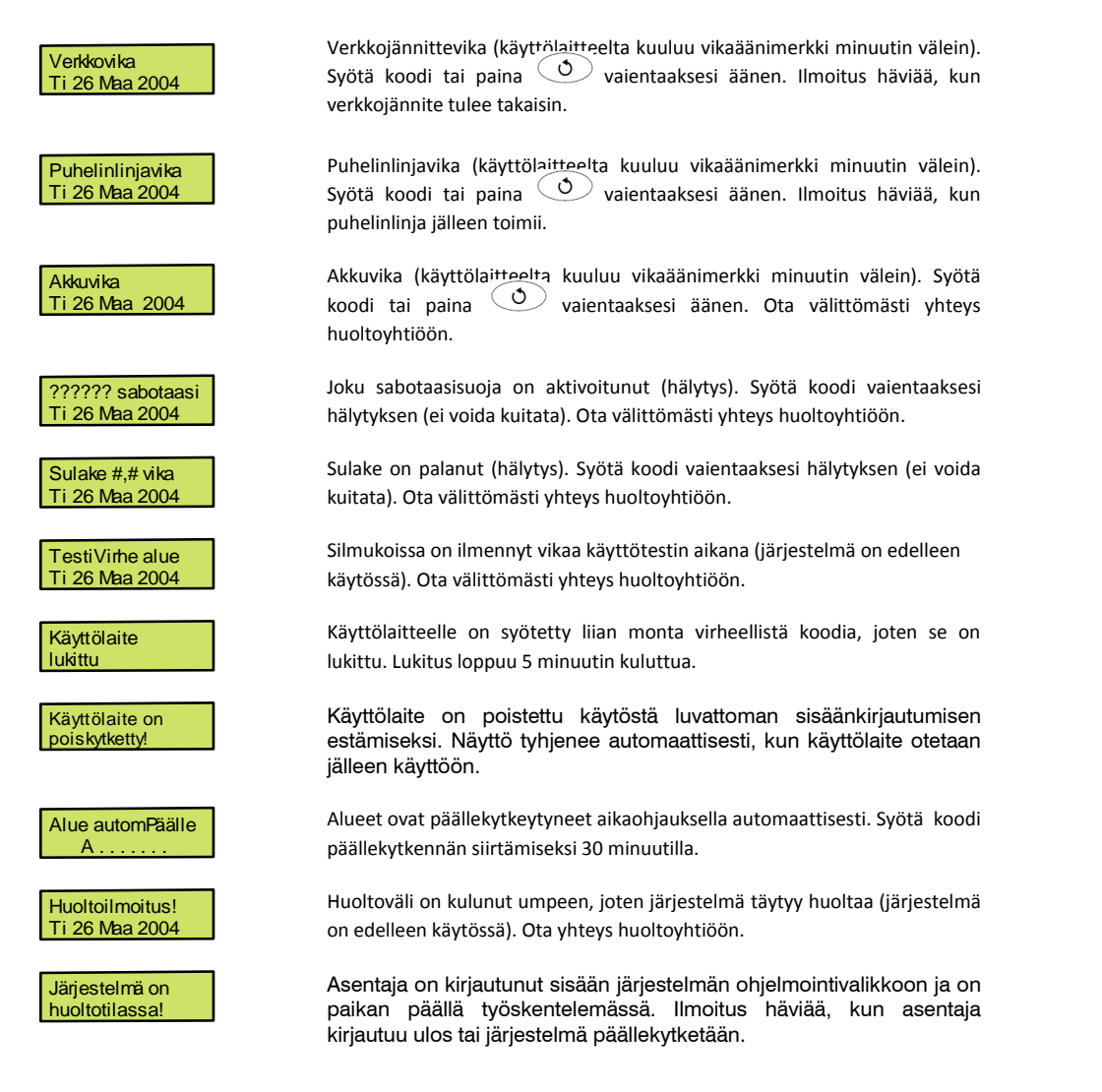

#### **Silmukkavika päällekytkettäessä**

Ennen kuin järjestelmä yritetään päällekytkeä, tarkista ettei mikään tunnistin ole hälytystilassa (kaikki valvotut ovet ja ikkunat on suljettu) ja että LED "Valmis" palaa.

Jos järjestelmä yritetään päällekytkeä jonkun tunnistimen ollessa hälytystilassa, kuuluu sisäisestä kaiuttimesta vikaäänimerkki (piippaus) ja käyttölaitteen näytöllä näkyy silmukat, jotka ovat hälytystilassa.

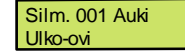

Vikasignaali loppuu ja normaali poistumisviivesignaali alkaa kuulua sen jälkeen, kun kaikki silmukat ovat normaalitilassa. Jos on tarpeen esim. jättää joku valvottu ikkuna auki, täytyy kyseinen silmukka ohittaa.

Jakubas silmukan hälytyksen aiheuttajaa ei löydetä, voi jotain olla vialla. Ota tällöin välittömästi yhteys huoltoyhtiöön.

#### **Päällekytkentä ei onnistu**

Ennen kuin kytket järjestelmän päälle varmista, että kaikki tilat ovat suljettuna (kaikki ovet ja ikkunat ovat kiinni jne.) ja että Valmis-merkkivalo palaa.

Jos yrität laittaa järjestelmää päälle, jossa jokin alueista on aktiivinen (esim. ovi on raollaan, ikkuna auki jne.), käyttölaitteen sisäisen summeri antaa vikaäänen ja aktiiviset silmukat näkyvät näytöllä.

Vikaääni loppuu ja poistumisviiveääni alkaa, kun kaikki silmukat ovat lepotilassa. Jos alueella oleva ilmaisin pitää jättää aktiiviseksi, se on ohitettava (lue "Silmukan ohitus").

*Jos alueella on aktiivinen silmukka, mutta alueella ei ole mitään näkyvästi aktiivisena, kyseessä saattaa olla ilmaisinvika, jolloin on otettava välittömästi yhteys asennusliikkeeseen.*

#### **Poistumisviivevirhe – päällekytkentä ei onnistunut oikein**

Jos poistumisviive on käynnistetty ja silmukka aktivoituu poistumisprosessin lopussa, järjestelmä tekee tällöin sisäisen hälytyksen. Tällöin käyttölaitteen summeri ja "Strobo"-ulostulo aktivoituvat (vilkkuvalo syttyy, jos tällainen on kytketty). *Tässä tapauksessa poistumisviivevirhe on kuitattava käyttönäppäimistöltä ja hälytyksen aiheuttanut ilmaisin on paikallistettava ennen järjestelmän uutta päälle kytkentää (lue lisää kohdasta "Poistumisviivevirheen kuittaus").* 

#### **Muita viestejä päällekytkennän aikana**

#### Silmukoita SOAK-testitilassa

Jos jokin silmukka on SOAK-testitilassa, käyttölaite ilmoittaa tämän näytöllä päällekytkennän aikana

Kauko-ohjaimen(Keyfob) alhainen paristo

Jos käytössäsi on Smartkey-kauko-ohjaimia, jolla järjestelmää kytketään päälle ja pois, ja kauko-ohjaimessa on alhainen paristo, siitä ilmoitetaan joka kerta kun laitteistoa kytketään päälle, kunnes paristo on vaihdettu.

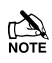

Riippuen laitteiston ohjelmoinnista, "alhainen paristo"-hälytys lähetetään myös hälytyskeskukseen. Jos tämä ominaisuus otetaan pois käytöstä, on mahdollista, että järjestelmää ei voida käyttää ennen kuin paristo on vaihdettu kauko-ohjaimeen.

# <span id="page-8-0"></span>**2. Järjestelmän käyttövalikot**

# <span id="page-8-1"></span>**Johdanto**

Järjestelmän käyttövalikot voidaan jakaa kahteen osaan: Päällekytkentävalikkoon ja Käyttäjävalikkoon. Päällekytkentävalikkoon päästäksesi **syötä koodi**. Valikosta löytyy eri valintavaihtoehtoja, joita voidaan selata näppäimellä  $\bullet$ . Kun oikea toiminto on näkyvissä, **paina** valitaksesi toiminto.

Käyttäjävalikkoon päästäksesi **paina** (i), jonka jälkeen (*v*). Valikkoa voidaan selata näppäimellä (**i**). Kun oikea toiminto on näkyvissä, **paina** valitaksesi toiminto.

Poistuaksesi valikosta **paina**  $\circledcirc$ jonka jälkeen näyttö palautuu normaalitilaan.

Sivun 11 kuvassa näkyy molemmat valikot ja kaikki mahdolliset valintavaihtoehdot. Huomaa, että kaikki valinnat eivät ole kaikkien käyttäjien käytettävissä. Ellei toimintoa tai valintaa pysty valitsemaan, voi se johtua siitä, että käyttäjälle ei ole annettu tarpeellisia oikeuksia (katso siv[u 44\)](#page-40-0).

Päästäksesi Päällekytkentä-/Käyttäjävalikkoon, toimi seuraavasti:

Näytöllä näkyy normaalisti kellonaika ja päivämäärä (ylempi rivi on ohjelmoitavissa).

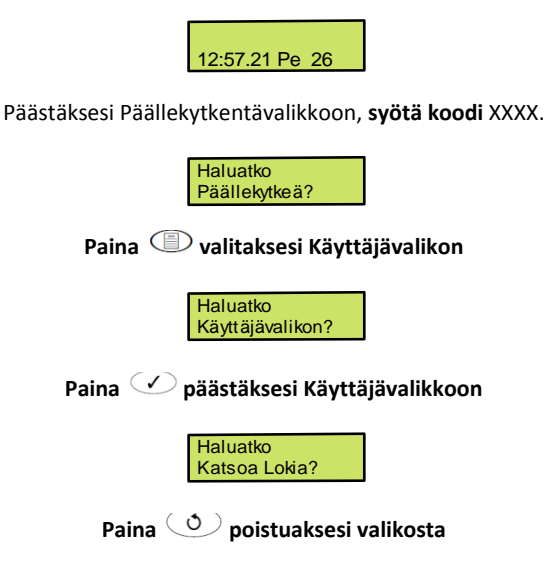

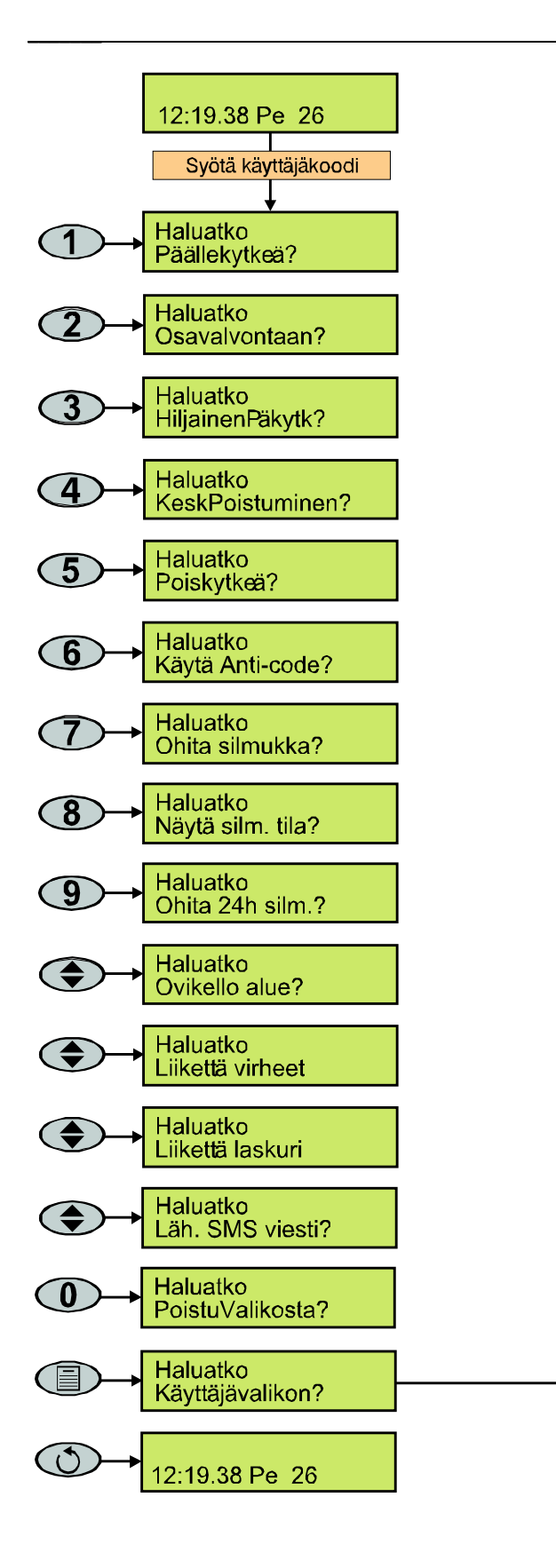

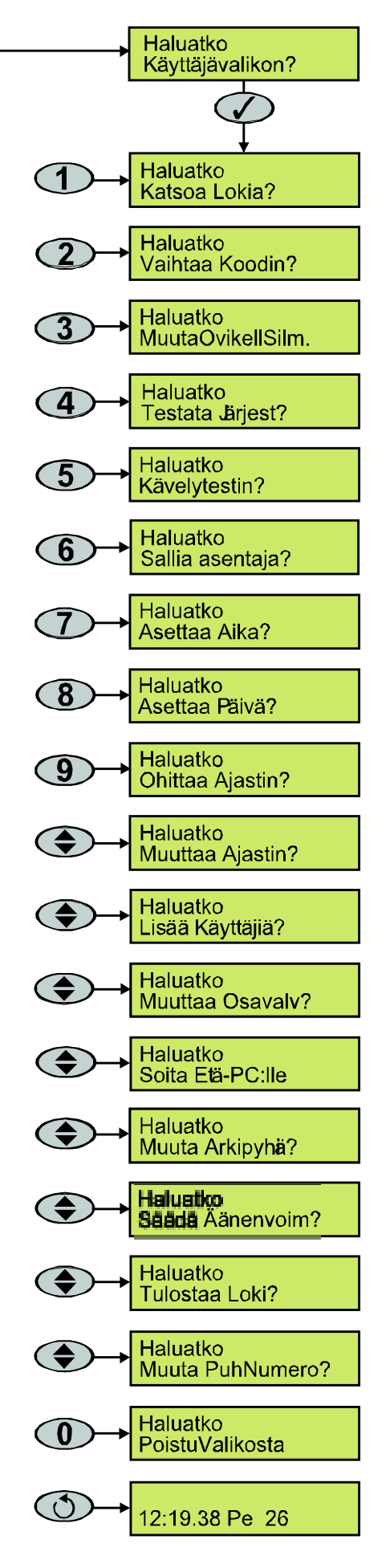

# <span id="page-10-0"></span>**3. Järjestelmän käyttö**

# <span id="page-10-1"></span>**Johdanto**

Järjestelmän päivittäisessä käytössä käytetään Päällekytkentävalikkoa, esim. päälle- ja poiskytkentä, silmukan ohitus jne.

 Kaikki toiminnot eivät ole kaikkien käyttäjien käytettävissä. Ellei toimintoa pysty valitsemaan, voi se johtua siitä, että käyttäjälle ei ole annettu riittäviä oikeuksia.

Ellei mitään näppäintä paineta ennalta ohjelmoidun ajan kuluessa, palautuu näyttö normaalitilaan.

Alla olevassa taulukossa näkyy toiminnot, jotka voidaan valita Päällekytkentävalikossa.

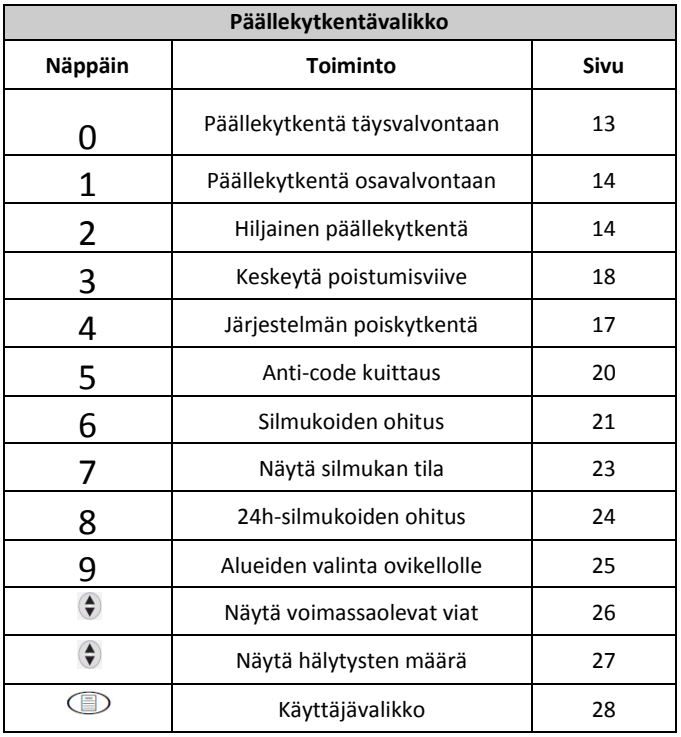

# <span id="page-11-0"></span>**Päällekytkentä täysvalvontaan**

Järjestelmä on päällekytketty TÄYSVALVONTAAN, kun kaikki silmukat ovat päällekytketty eikä ohitettuja silmukoita ole.

Järjestelmä voi olla ohjelmoitu siten, että se voidaan päällekytkeä painamalla näppäintä . Tällöin päällekytkentään ei tarvita koodia.

#### Koko järjestelmän päällekytkemiseksi, toimi seuraavasti:

**Tarkista, että alueen silmukat eivät ole hälytystilassa (ovet ja ikkunat kiinni) ja että "Valmis"– LED palaa. Syötä käyttäjäkoodi XXXX**

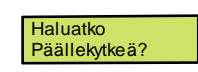

**Paina päällekytkeäksesi** – poistumisviiveääni alkaa kuulua.

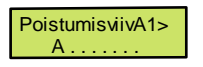

**Poistu alueelta.**

Poistumisviiveääni loppuu, kun järjestelmä on päällekytkeytynyt.

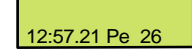

**Järjestelmä on päällekytketty.**

# <span id="page-12-0"></span>**Päällekytkentä osavalvontaan**

Järjestelmä on OSITTAIN PÄÄLLEKYTKETTY, jos YKSI tai USEAMPIA silmukoita ohitetaan, esim. yläkerta tai makuuhuone.

 Järjestelmä on **Osavalvonnassa**, jos silmukat ohitetaan osavalvonnalla. Silmukoiden tilapäistä ohitusta ei nähdä osavalvontana. Näytön alempi rivi voidaan ohjelmoida jokaista osavalvottua aluetta varten. Hälytysjärjestelmän asentaja on voinut ohjelmoida järjestelmän siten, että se voidaan kytkeä osavalvontaan painamalla näppäimiä 1, 2 tai 3, jonka jälkeen  $\bullet$ . Jos järjestelmä on ohjelmoitu tällä tavalla, ei käyttäjän tarvitse syöttää käyttäjäkoodia, kuten alla esitetään.

#### Järjestelmän päällekytkemiseksi OSAVALVONTAAN, toimi seuraavasti:

**Tarkista, että alueen silmukat eivät ole hälytystilassa (ovet ja ikkunat kiinni) ja että "Valmis" –LED palaa. Syötä käyttäjäkoodi** XXXX

> **Paina** Haluatko Päällekytkeä? Haluatko: Osavalvonta 1

**Valitse päällekytkettävä osa näppäimillä 1-3**

**Paina päällekytkeäksesi normaalisti tai päällekytkeäksesi hiljaisesti.** Poistumisviiveääni alkaa kuulua (ellei valittu hiljaista päällekytkentää).

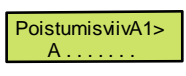

**Poistu alueelta.**

Poistumisviiveääni loppuu, kun järjestelmä on päällekytkeytynyt.

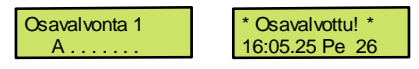

**Järjestelmä on päällekytketty osavalvontaan.**

# <span id="page-13-0"></span>**Yksittäisten alueiden päällekytkentä**

Jos järjestelmä on jaettu osiin, esim. Alue 1 = Talo, Alue 2 = Autotalli, Alue 3 = Vierasmökki jne., voidaan nämä alueet päällekytkeä täys- tai osavalvontaan.

 $\mathbb{R}$  Alue valitaan näppäimillä 1 - 8 (näppäintä  $\bullet$  voidaan myös käyttää alueen valitsemiseksi, jonka jälkeen tulee painaa  $\bullet$  tai  $\bullet$ .

Vain ne alueet voidaan valita, jotka kuuluvat järjestelmään. Tähti (\*) tarkoittaa, että alue voidaan valita ja piste (.) että aluetta ei voida valita.

Painamalla **voidaan valita kaikki alueet/poistaa valinnat ja 1** vaihtelee ensimmäisten ja viimeisten kahdeksan alueen välillä (jos alueita on niin monta).

#### Päällekytkeäksesi valitut alueet, toimi seuraavasti: **Tarkista, että alueen silmukat eivät ole hälytystilassa ja että "Valmis" –LED palaa.**

#### **Syötä käyttäjäkoodi XXXX**

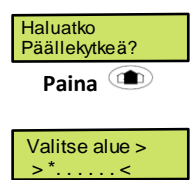

**Valitse päällekytkettävät alueet näppäimillä 1 -** 8

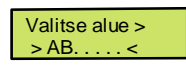

**Paina tai päällekytkeäksesi täysvalvontaan**

tai

**Paina 1**, 2 **tai 3 jonka jälkeen**  $\bigcirc$  **tai**  $\bigcirc$  **päällekytkeäksesi alue.** Poistumisviiveääni alkaa kuulua (ellei valittu hiljaista päällekytkentää).

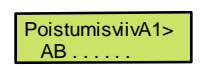

**Poistu alueelta.**

Poistumisviiveääni loppuu, kun alueet ovat päällekytkeytyneet.

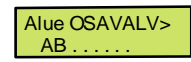

**Valitut alueet ovat päällekytketty.**

# <span id="page-14-0"></span>**Järjestelmän poiskytkentä**

Tuloviive on jaettu kahteen osaan, ensimmäiseen ja toiseen tuloviiveeseen. Kun ensimmäinen tuloviive on päättynyt, kuuluu sisäinen hälytys ja toinen viive käynnistyy. Jos myös toinen tuloviive ehtii päättyä, käynnistyy murtohälytys eli kaikki sisäiset ja ulkoiset hälytysäänet käynnistyvät.

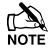

On melko normaalia, että toinen tuloviive valitaan nollaksi (0) sekunniksi. Tämä tarkoittaa, että hälytys käynnistyy heti, kun ensimmäinen tuloviive päättyy.

**Tuloviiveen aikana**

Poiskytkeäksesi järjestelmä, toimi seuraavasti:

**Kulje valvotulle alueelle normaalia reittiä.**

Tuloviiveääni alkaa kuulua.

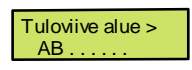

**Syötä käyttäjäkoodi** XXXX

Tuloviiveääni loppuu.

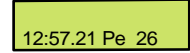

**Järjestelmä on poiskytketty.**

**Ei tuloviivetilassa**

Poiskytkeäksesi järjestelmä, toimi seuraavasti:

Näytöllä näkyy jotain seuraavaa:

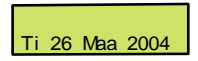

**Syötä käyttäjäkoodi** XXXX

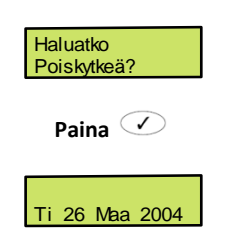

**Järjestelmä on poiskytketty.**

# **Poistumisviiveen keskeyttäminen**

Kun poistumisviive käynnistyy, tulisi valvotulta alueelta poistua mahdollisimman nopeasti. Jos alueelta ei haluta poistua, täytyy järjestelmän päällekytkentä (poistumisviive) keskeyttää.

#### Keskeyttääksesi poistumisviiveen, toimi seuraavasti:

#### **Syötä käyttäjäkoodi** XXXX

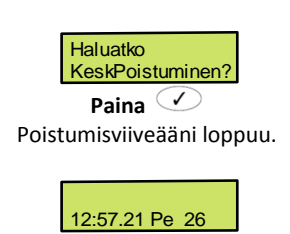

#### **Poistumisviive on keskeytetty.**

## <span id="page-15-0"></span>**Päällekytkentävian kuittaaminen**

Kun järjestelmä yrittää päällekytkeytyä joidenkin silmukoiden ollessa hälytystilassa, kuuluu sisäinen vikaäänimerkki ja ulkoinen merkkivalo alkaa vilkkua osoittaen, että jotain on vialla.

 Jos kukaan ei ole paikalla päällekytkentävian ilmaantuessa, jatkuvat sisäisen vikaäänimerkin kuuluminen ja merkkivalon vilkkuminen toistaiseksi.

Poistaaksesi päällekytkettäessä ilmenneen vian, toimi seuraavasti:

Vikaäänimerkit kuuluvat ja näytöllä näkyy jotain seuraavaa:

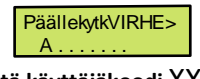

**Syötä käyttäjäkoodi** XXXX

Sisäinen ja ulkoinen hälytysääni hiljenevät, mutta merkkivalo jatkaa vilkkumista. Päällekytkentävian aiheuttaneen silmukan numero näkyy käyttölaitteen näytöllä, tässä tapauksessa silmukka 2.

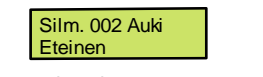

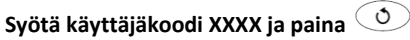

12:57.21 Pe 26

**Päällekytkentävika on poistettu.**

# **Hälytyksen vaientaminen**

Jos hälytys käynnistyy järjestelmässä, tulee sisäinen ja ulkoinen hälytysääni soimaan ohjelmoidun ajan (normaalisti 3 – 5 minuuttia).

 Jos kukaan ei ole paikalla hälytyksen käynnistyessä, on kuuluva hälytysääni normaalisti jo vaientunut jonkun tullessa paikalle. Järjestelmä on tällöin uudelleen päällekytkenyt kaikki ne silmukat, jotka eivät ole hälytystilassa ja ulkoinen merkkivalo vilkkuu edelleen.

Kun hälyttäneitä silmukoita näytetään ruudulla, painamalla  $\hat{\bullet}$ -painiketta voidaan hidastaa hälytyksien näkymistä ja manuaalisesti käydä läpi hälyttäneet silmukat.

Vaientaaksesi hälytysäänen, toimi seuraavasti:

Hälytysääni kuuluu ja näytöllä näkyy jotain seuraavaa:

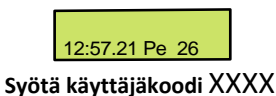

Sisäinen ja ulkoinen hälytysääni hiljenevät, mutta vilkkuvalo jatkaa vilkkumista. Hälytyksen aiheuttaneen silmukan numero näkyy käyttölaitteen

Silm. 002 Auki 14:46.07 Pe 26

Nyt järjestelmä täytyy kuitata.

# <span id="page-16-0"></span>**Hälytyksen kuittaus**

näytöllä, tässä tapauksessa silmukka 2.

#### **Käyttäjäkuittaus**

Kun hälytysääni on vaiennettu (katso yllä), täytyy järjestelmä kuitata.

Jos järjestelmä on ohjelmoitu vaatimaan asentajakuittausta, ei  $\circledcirc$ näppäimen painallus kuittaa järjestelmää normaalitilaan. Tällaisessa tilanteessa katso kohta "Asentajakuittaus" seuraavalta sivulta. Järjestelmä on myös voitu ohjelmoida vaatimaan Anti-code kuittaus. Tällaisessa tilanteessa katso seuraavan sivun kohta "Anti-code kuittaus".

Kuitataksesi hälytyksen, toimi seuraavasti:

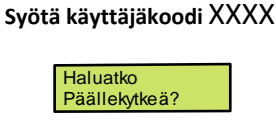

**Paina** 

Vilkkuvalo sammuu, ovikellomerkkiääni kuuluu ja näyttö palautuu normaalitilaan.

#### **Asentajakuittaus**

Jos järjestelmä on ohjelmoitu vaatimaan asentajakuittausta hälytyksen käynnistyttyä, voidaan kuuluva hälytysääni silti vaientaa tavallisella käyttäjäkoodilla (katso edellinen sivu).

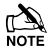

Järjestelmää ei voida uudelleen päällekytkeä ennen kuin se on kuitattu.

#### Tehdäksesi asentajakuittauksen, toimi seuraavasti:

**Soita näytöllä näkyvään puhelinnumeroon (jos ohjelmoitu) tai numeroon, joka on kirjoitettu tämän käyttöoppaan viimeiselle sivulle.**

#### **Anti-code kuittaus**

Jos järjestelmä on ohjelmoitu vaatimaan Anti-code kuittauksen hälytyksen käynnistyttyä, voidaan kuuluva hälytysääni silti vaientaa tavallisella, asianmukaisella käyttäjäkoodilla (katso edellinen sivu).

Järjestelmää ei voida uudelleen päällekytkeä ennen kuin se on kuitattu.

Tehdäksesi Anti-code kuittauksen, toimi seuraavasti:

**Syötä käyttäjäkoodi** XXXX

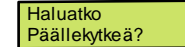

**Paina**  $\circled{O}$ . Näytöllä näkyy joku satunnaisesti valittu numero, esim. 4281.

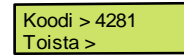

**Soita näytöllä näkyvään puhelinnumeroon (jos ohjelmoitu) tai numeroon, joka on kirjoitettu tämän käyttöoppaan viimeiselle sivulle ja kerro satunnaisesti valittu koodinumero.**

Sinulle kerrotaan tämän jälkeen 4-numeroinen Anti-code –koodi, esim. 5624.

**Syötä saamasi koodi käyttölaitteelle**

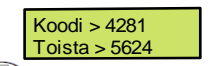

**Paina koodin syöttämisen jälkeen**

Käyttölaitteelta kuuluu ovikellomerkkiääni kertoen, että järjestelmä on kuitattu.

# <span id="page-18-0"></span>**Silmukoiden ohitus**

Päällekytkettäessä on mahdollista ohittaa yksittäisiä silmukoita, jos esimerkiksi silmukassa on jotain vikaa. Käyttäjä, jolla on oikeus ohittaa silmukoita, voi tehdä tämän sillä edellytyksellä, että silmukat ovat ohjelmoitu mahdollisiksi ohittaa.

Jos silmukka ohitetaan, tulee näytölle tähti (\*) heti silmukan numeron oikealle puolelle. Vain silmukat, joilla on ominaisuus "Voidaan" ohittaa", ovat ohitettavissa. Silmukan numeron vasemmalla puolella näkyvä tähti kertoo, että silmukka on valittu ohitettavaksi.

Kaikkien ohitettujen silmukoiden ohitus poistuu, kun järjestelmä seuraavan kerran poiskytketään ellei mitään muuta ole ohjelmoitu. Silmukoiden ohituksen poistamiseksi manuaalisesti, toistetaan alla kuvattua menettelyä halutuille silmukoille. Kun näppäintä painetaan kyseisessä tapauksessa, poistuu silmukan ohitus.

> Silmukoiden ohittamiseksi päällekytkettäessä, toimi seuraavasti: **Syötä käyttäjäkoodi** XXXX **ja paina**

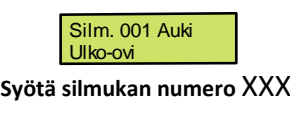

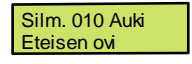

**Paina ohittaaksesi valittu silmukka.**

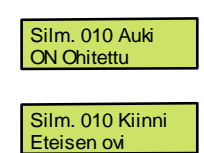

Toista menettely muille ohitettaville silmukoille. Paina  $\circled{1}$ , kun ohitettavat silmukat on valittu.

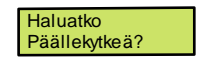

Jatka tämän jälkeen järjestelmän päällekytkemistä normaalisti. Valitut silmukat eivät päällekytkeydy ("Ohitettu" –LED syttyy palamaan).

# <span id="page-19-0"></span>**Ovikellosignaalin päälle- ja poiskytkentä**

Järjestelmä voidaan ohjelmoida siten, että järjestelmän ollessa poiskytketty silmukan aktivoiminen tuottaa ovikelloäänen sisäisestä kaiuttimesta. Tätä toimintoa käytetään yleensä sisäänkäyntioville, poistumisviivenäppäimille tms.

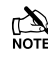

Silmukat tuottavat ovikelloäänen vain, jos ne on ohjelmoitu tällä tavalla (katso sivulta [33,](#page-30-0) miten valita ovikelloäänen aiheuttavat silmukat).

Kun silmukka on valittu aiheuttamaan ovikelloäänen, voidaan ääni päälle- ja poiskytkeä manuaalisesti juuri niin kuin halutaan.

JÄ Järjestelmä voidaan myös ohjelmoida päälle- ja poiskytkemään ovikellotoiminto automaattisesti tietyissä olosuhteissa, esim. ajastuksen kanssa tai jos ovi on jätetty auki. Ellei yhdellekkään silmukalle ohjelmoida ovikellotoimintoa, ei toiminnon päälle- ja poiskytkeminen vaikuta mihinkään.

# Kytkeäksesi OVIKELLO päälle, toimi seuraavasti:

**Paina** .

Kuuluu ovikelloääni.

Kytkeäksesi OVIKELLO pois päältä, toimi seuraavasti:

**Paina** .

Kuuluu vikaäänimerkki.

# <span id="page-20-0"></span>**Näytä silmukan tila**

Käyttäjät, joilla on tämä oikeus, voivat tarkistaa järjestelmän kaikkien silmukoiden tilan ja näin huomata, jos silmukan tila on Kiinni, Auki, Sabotaasi tai Oikosulku.

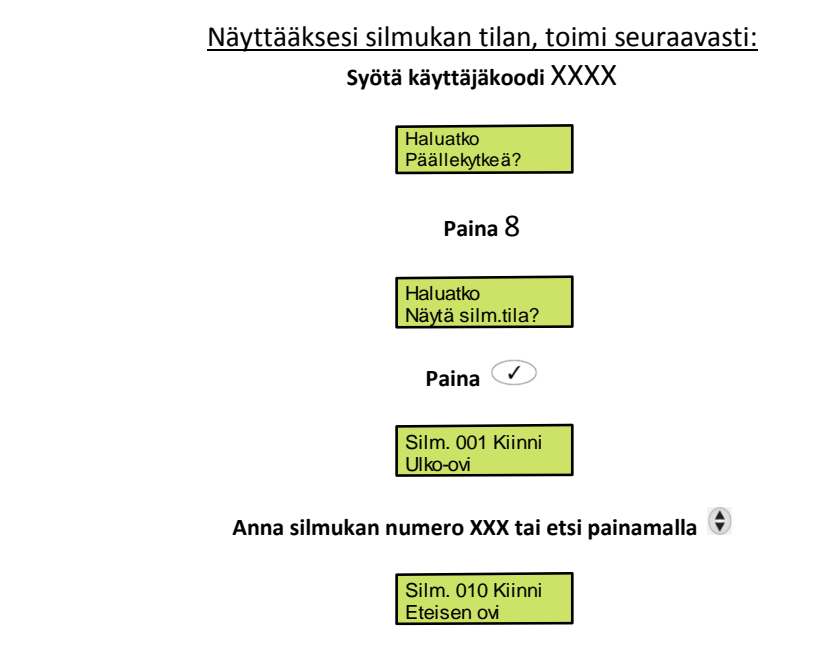

Näppäimen  $\Box$ painallus valitsee, että ovikelloääni kuuluu joka kerta, kun silmukka päällekytketään (silmukkanumeron oikealla puolella näkyy nuoli). Poistaaksesi tämän toiminnon, paina  $\Box$ uudelleen. (Paina näyttääksesi silmukkatekstin).

Joka kerta, kun valittu silmukka päällekytketään, nähdään silmukan tila ja käyttölaitteelta kuuluu ovikelloääni (jos näin on valittu).

Paina  $\bigcirc$  ollessasi valmis **Paina poistuaksesi valikosta**

# <span id="page-21-0"></span>**24h-silmukoiden ohitus**

Järjestelmän ollessa poiskytkettynä on 24h-silmukat mahdollista ohittaa tai ohitus poistaa, jotta esimerkiksi mahdollistetaan pääsy tietylle alueelle. Käyttäjät, joilla on tämä oikeus, voivat ohittaa vain ne silmukat, joille on ohjelmoitu "Ohitettavissa".

Jos silmukka ohitetaan, näkyy näytöllä tähti (\*) heti silmukan numeron oikealla puolella. Vain ne silmukat, joilla on ominaisuus "Ohitettavissa", voidaan ohittaa. Silmukan numeron vasemmalla puolella näkyvä tähti kertoo, että silmukka on valittu ohitettavaksi. Silmukoiden ohituksen poistamiseksi toistetaan alla kuvattua menettelyä halutuille silmukoille. Kun näppäintä

**O** painetaan kyseisessä tapauksessa, poistuu silmukan ohitus.

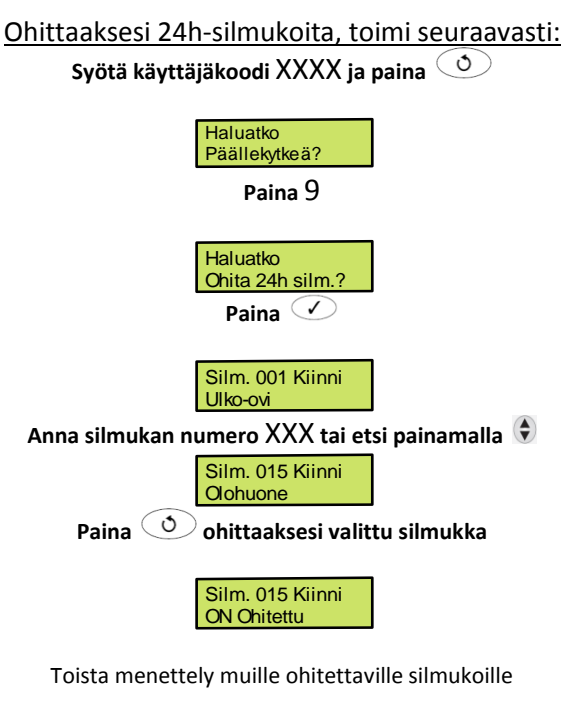

Paina *D* ollessasi valmis **Paina palataksesi normaalitilaan**

Valitut 24h-silmukat ovat nyt ohitettu.

# <span id="page-22-0"></span>**Alueiden valinta ovikellosignaalille**

Kun silmukka on ohjelmoitu tuottamaan ovikelloääni käyttölaitteelta, kuuluu ääni joka kerta, kun silmukka päällekytketään. Käyttäjät, joilla on tämä oikeus, voivat valita tämän toiminnon halutuille alueille.

Alueen silmukoille voidaan yksitellen ohjelmoida ovikellotoiminto.

Ainoastaan ne alueet voidaan valita, joiden silmukoille on ohjelmoitu ovikellotoiminto. Tähti (\*) näytöllä alueen vasemmalla puolella tarkoittaa, että se voidaan valita, kun taas piste (.) tarkoittaa, että sitä ei voida valita.

Painamalla  $0$  voidaan valita kaikki alueet/poistaa valinnat ja näppäin  $\bullet$  vaihtelee alueiden A – H ja I – P välillä.

Valitaksesi alue ovikellosignaalille, toimi seuraavasti: **Syötä käyttäjäkoodi** XXXX

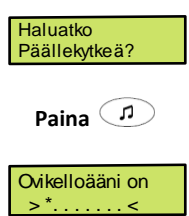

**Valitse alue/poista valinta näppäimillä** 1-8 (esim. 1, 2 ja 3 = alueet A, B ja C)

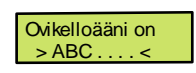

**Paina** O ollessasi valmis **Paina poistuaksesi valikosta**

# <span id="page-23-0"></span>**Hälytysvika**

Jos "Hälytys" –ohjelmoitu silmukka ei aktivoidu määrätyssä ajassa, näytetään päällekytkettäessä hälytysvikailmoitus. Käyttäjät, joilla on oikeudet tähän toimintoon, voivat katsoa tietoja hälytysviasta.

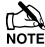

Järjestelmä on voitu ohjelmoida siten, että sitä ei voida päällekytkeä, jos hälytysvika on voimassa. Tällaisessa tilanteessa voidaan järjestelmä päällekytkeä vain, jos kyseessä oleva silmukka on päällekytketty (pakotettu kävelytesti).

> Näyttääksesi hälytysvian, toimi seuraavasti: **Syötä käyttäjäkoodi** XXXX

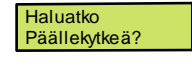

Paina **V**kunnes näytöllä näkyy:

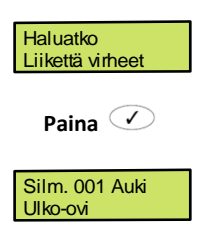

**Paina selataksesi silmukoita ylös tai alaspäin**

Paina **Oollessasi valmis Paina poistuaksesi valikosta**

# <span id="page-24-0"></span>**Näytä hälytysten määrä**

Käyttäjät, joilla on oikeudet tähän toimintoon, voivat tarkistaa kuinka monta kertaa "Hälytys" –ohjelmoitu silmukka on aktivoitunut. Määrä näytetään jokaiselle alueelle erikseen.

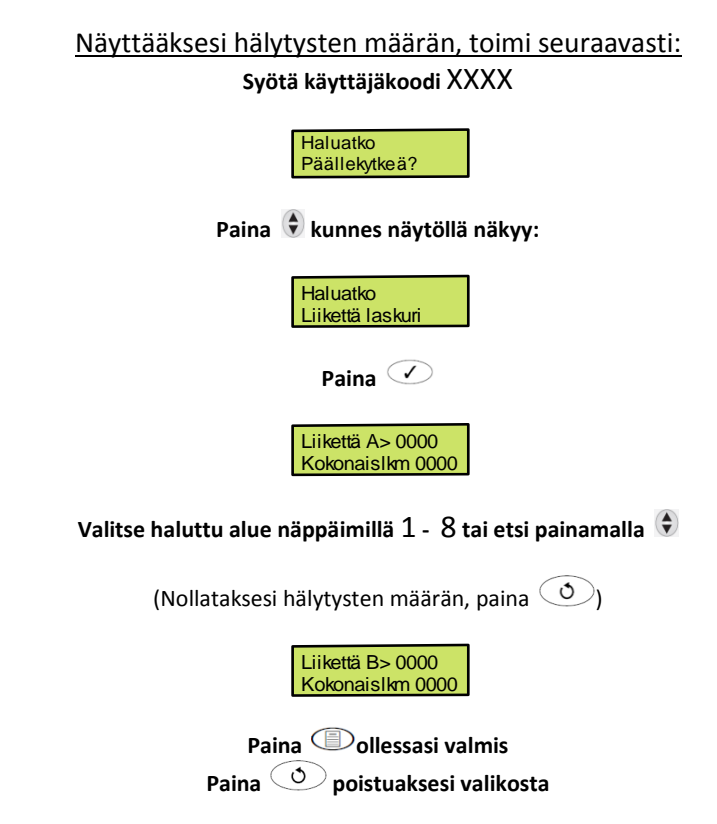

# **Tekstiviestin lähettäminen matkapuhelimeen**

Jos keskukseen on asennettu Com2400- tai ComGSM- lisäkortti, voidaan käyttölaitteelta lähettää tekstiviestihaluttuun numeroon.

# Lähettääksesi teksiviestin, toimi seuraavasti:

# **Syötä käyttäjäkoodi** XXXX

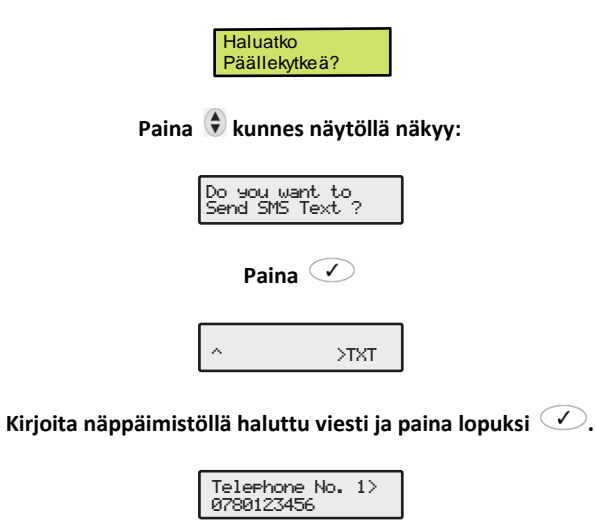

Valitse  $\bigcirc$ - painikkeella oikea numero

Tele<del>r</del>hone No. 3><br>07890123456 **Paina**  Tue 06 Mar 2001

# <span id="page-26-0"></span>**4. Järjestelmän ohjelmointi**

# <span id="page-26-1"></span>**Johdanto**

Tässä osassa kerrotaan järjestelmän kehittyneemmistä toiminnoista, joita voidaan suorittaa Käyttäjävalikossa, esim. järjestelmän testauksesta, uusien käyttäjien ohjelmoinnista jne.

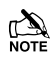

 Kaikki käyttäjät eivät pysty käyttämään kaikkia toimintoja. Jos toimintoa ei pysty valita, voi se johtua siitä, että käyttäjällä ei ole siihen riittäviä oikeuksia. Ellei mitään näppäintä paineta ennalta ohjelmoidun ajan kuluessa, palautuu näyttö normaaliin käyttötilaan.

 $\mathbb{Z}$ 

Alla olevassa taulukossa näkyy eri valintavaihtoehdot:

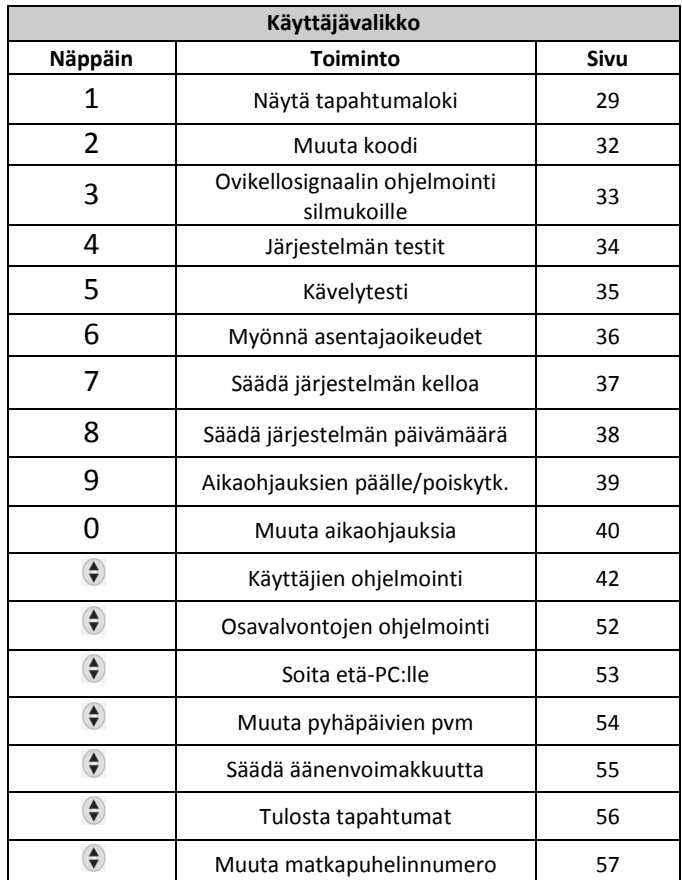

# <span id="page-27-0"></span>**Näytä tapahtumaloki**

Käyttäjät, joilla on oikeudet tähän toimintoon, voivat tarkastella tapahtumia, jotka ovat tallentuneet muistiin, esim. mitkä käyttäjät ovat päälle- ja poiskytkeneet järjestelmän, hälytykset, viat jne. Tapahtumat näytetään tapahtumahetken kellonajan ja päivämäärän kanssa.

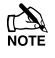

Näppäimellä voidaan selata tapahtumia ajassa taakse- tai eteenpäin.

Näppäimellä **voidaan vaihdella alueen tietojen ja kellonajan/päivämäärän välillä. Muistiin tallennettavien tapahtumien** täydellinen lista on seuraavilla sivuilla.

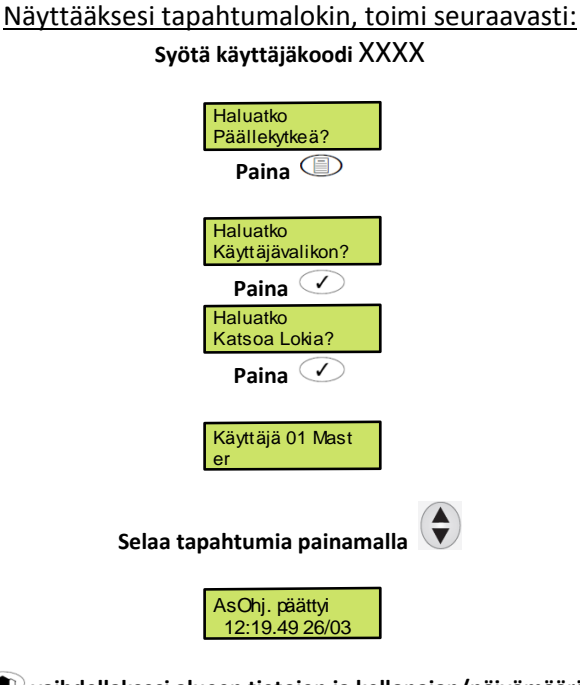

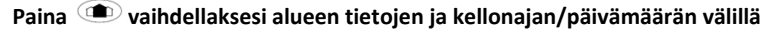

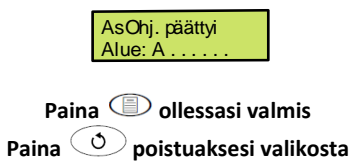

#### **Tapahtumien kuvaus**

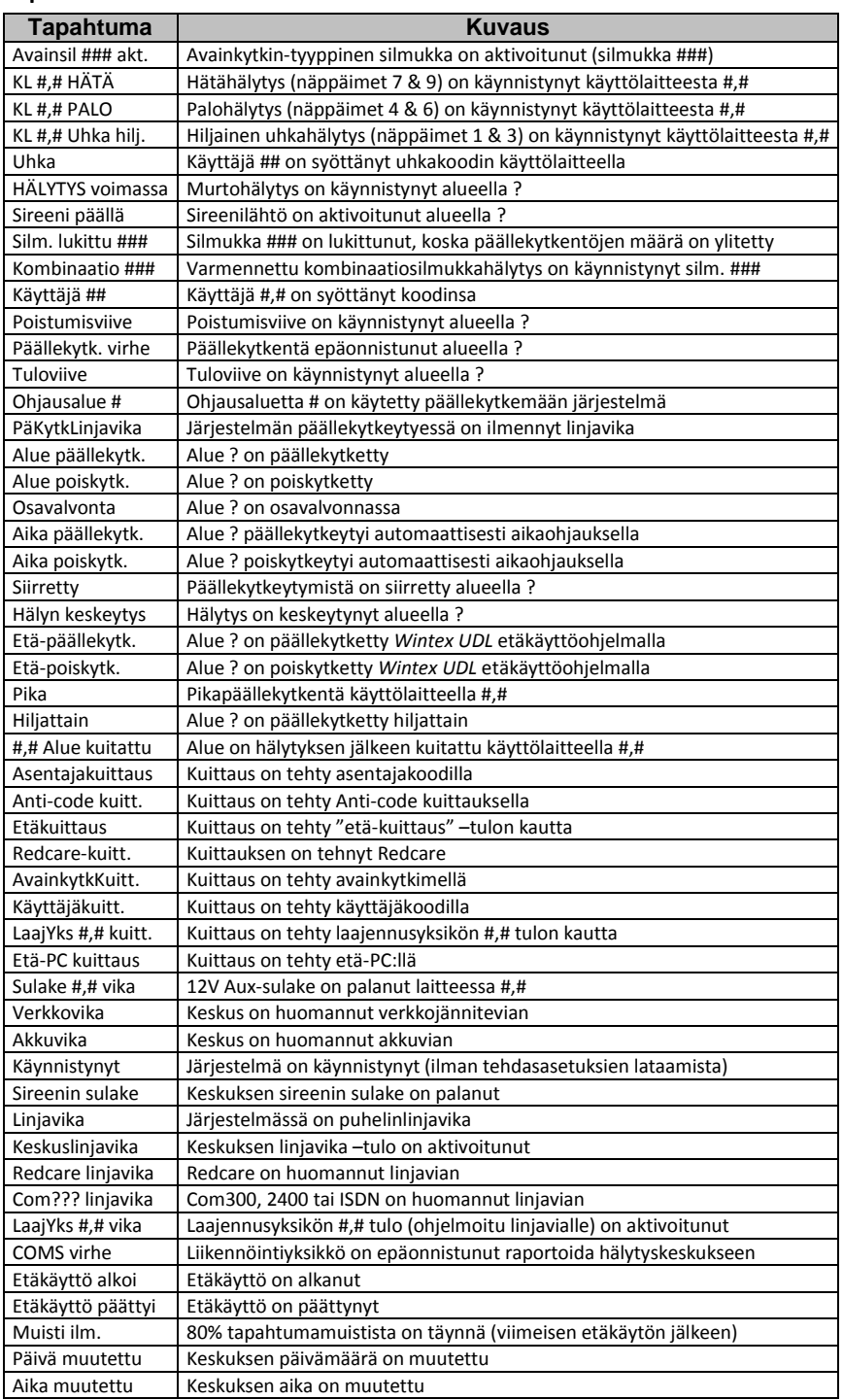

#### **Tapahtumalokin pikanäppäimet**

Tapahtumia tarkastellessa voidaan käyttää 9 pikanäppäintä. Nämä helpottavat tiettyjen tapahtumien löytämistä ilman kaikkien tapahtumien läpikäymistä.

Seuraavat pikanäppäimet ovat käytössä:

- 1 = Priorisoidut hälytykset (Uhka, Palo jne.)
- 2 = Tavalliset hälytykset (murto, 24h, tulo-/poistumishälytykset jne.)
- 3 = Päälle- ja poiskytkennät
- 4 = Silmukoiden ohitukset ja ohitusten poistamiset
- 5 = Kunnossapito (testit, sireenit, AUX jne.)
- 6 = Sabotaasihälytykset (silmukat, sireenit, AUX jne.)
- 7 = Testisoitot (aktiiviset liikennöintiyksiköt, liikennöinti onnistunut jne.)
- 8 = sisääntulot ja poistumiset
- 0 = Käyttäjäkoodit

# <span id="page-29-0"></span>**Muuta oma käyttäjäkoodisi**

Käyttäjät, joilla on oikeus tähän toimintoon, voivat muuttaa oman käyttäjäkoodinsa. Koodi on yksilöllinen jokaiselle käyttäjälle ja se voi sisältää 4, 5 tai 6 numeroa.

Ainoastaan se koodi voidaan muuttaa, jota käyttäjä on käyttänyt päästäkseen sisään valikkoon.

**Ennen koodin vaihtamista on tärkeää, että uusi koodi on varmasti käyttäjällä muistissa tai kirjoitettuna paperille. Jos uusi koodi unohtuu, täytyy asentajan tulla ohjelmoimaan koodi uudelleen.**

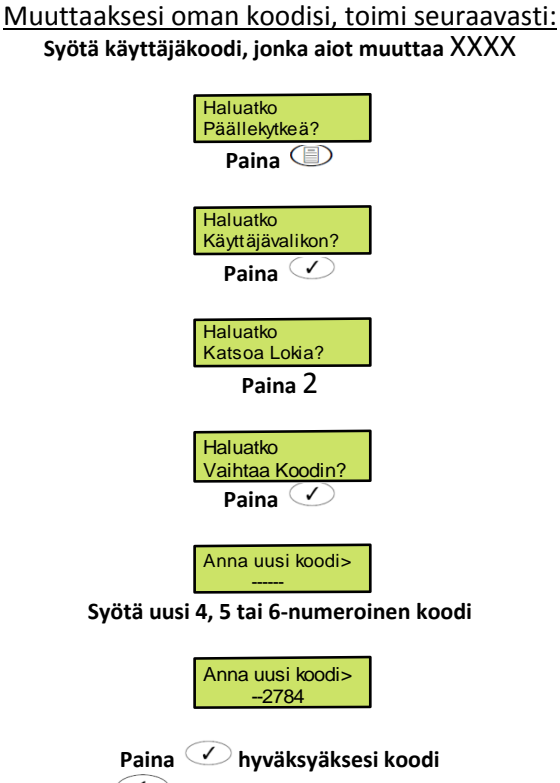

**Paina poistuaksesi ohjelmointivalikosta**

# <span id="page-30-0"></span>**Ovikellosignaalin ohjelmointi silmukoille**

Käyttäjät, joilla on oikeus tähän toimintoon, voivat valita mitkä silmukat aiheuttavat sisäisistä kaiuttimista kuuluvan ovikelloäänen aina, kun silmukka päällekytketään järjestelmän ollessa poiskytketty.

Silmukka aiheuttaa ovikelloäänen vain, jos sille on ohjelmoitu ovikellotoiminto

Asettaaksesi silmukalle ovikelloäänen, toimi seuraavasti: **Syötä käyttäjäkoodi** XXXX **Paina Paina Paina Paina Syötä silmukan numero** XXX **Paina valitaksesi ovikelloääni** Ovikello 1 = yksi ääni, Ovikello 2 = kaksi ääntä jne. Toista halutessasi menettely muille silmukoille Paina **illumi** ollessasi valmis **Paina poistuaksesi ohjelmointivalikosta** Näyttö palautuu normaaliin käyttötilaan. Haluatko Päällekytkeä? Haluatko Käyttäjävalikon? Haluatko Katsoa Lokia? Haluatko MuutaOvikellSilm Silm. 001Äänetön Ulko-ovi Silm. 015Äänetön **Olohuone** Silm. 015Ääni 1 **Olohuone** 

 $1$ NS177-7\_FI\_VER1 31

## <span id="page-31-0"></span>**Järjestelmän testaus**

Käyttäjät, joilla on oikeus tähän toimintoon, voivat testata järjestelmän eri lähtöjä. Tämä koskee kaikkia niitä lähtöjä, jotka on ohjelmoitu erityistoiminnoille, esim. ylimääräisille summereille jne. Kaikki sisäiset hälytysäänet (summerit, kaiuttimet) sekä ulkoiset sireenit voidaan myös testata.

**TA**<br>NOTE Aktivoituneet lähdöt palautuvat normaaliksi, kun tästä valikosta poistutaan.

Testataksesi järjestelmää, toimi seuraavasti: **Syötä käyttäjäkoodi** XXXX

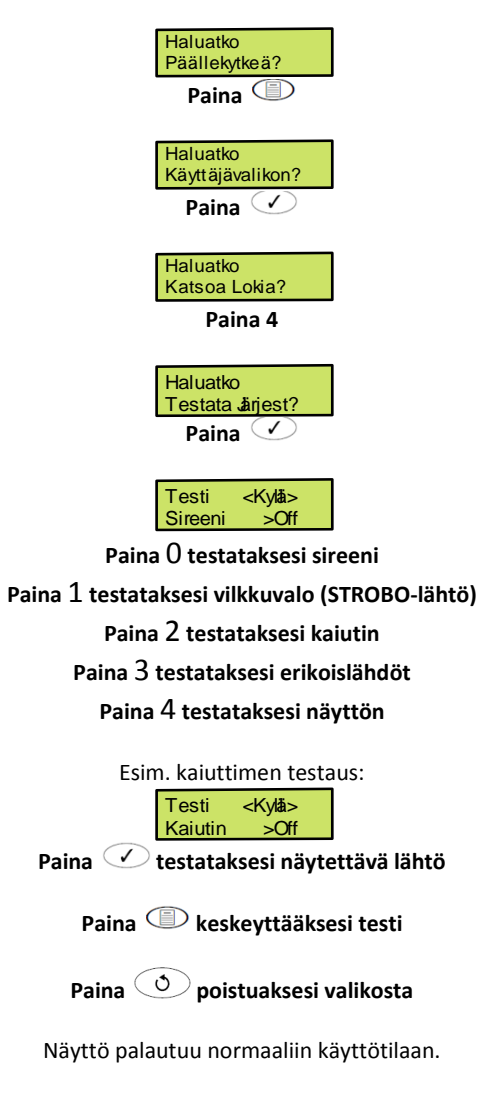

# <span id="page-32-0"></span>**Kävelytesti**

Käyttäjät, joilla on oikeus tähän toimintoon, voivat testata että järjestelmän kaikki silmukat toimivat oikealla tavalla. Kävelytesti voidaan suorittaa vain, kun järjestelmä on poiskytketty. 24h-silmukat (poislukien palo ja sabotaasi) ovat ohitettu kävelytestin aikana, jotta hätäpainikkeet (äänellinen ja äänetön) voidaan myös testata.

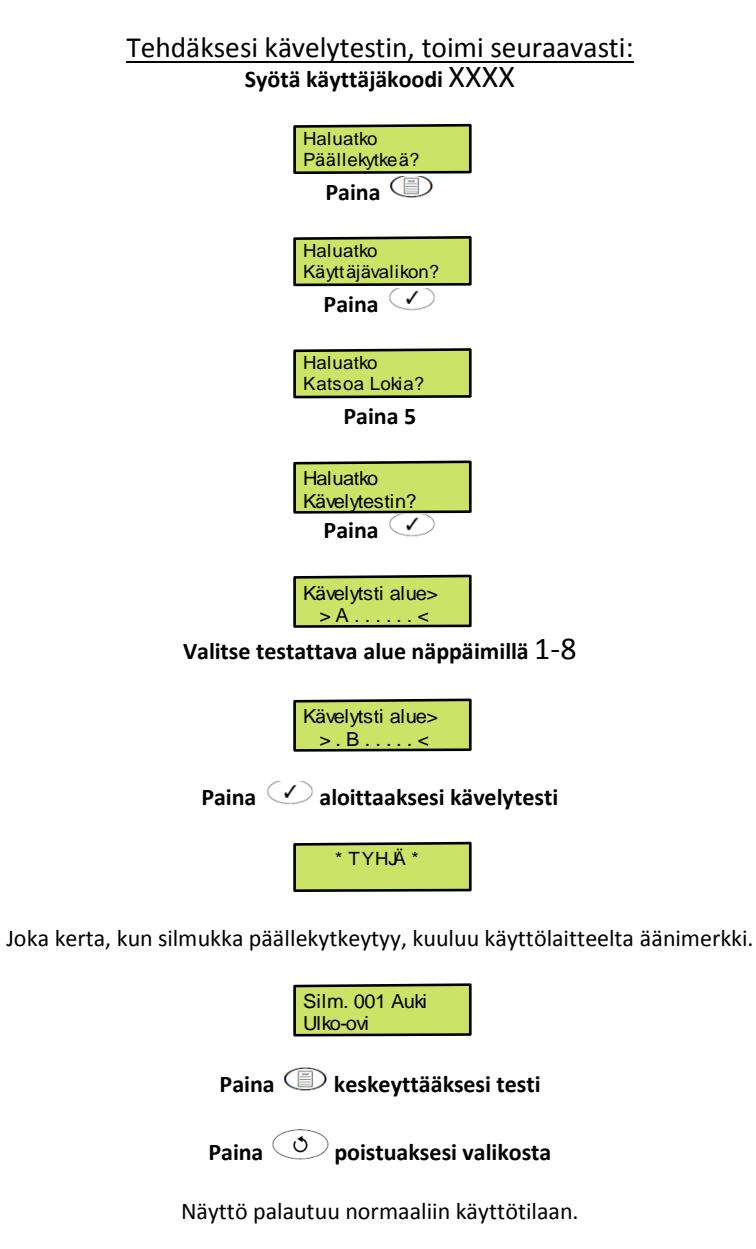

# <span id="page-33-0"></span>**Myönnä asentaja-oikeudet**

Jos järjestelmä on ohjelmoitu siten, että käyttäjän täytyy antaa asentajalle (paikan päällä tai etä-PC:llä) asentajaoikeudet, voidaan tässä valikossa sallia asentajan pääsy ohjelmointivalikoihin. Käyttäjällä täytyy olla riittävät oikeudet sallia asentajan sisäänkirjautuminen.

Asentajakoodia voidaan käyttää neljän tunnin ajan sen myöntämisestä. Tämän jälkeen koodin käyttö estetään automaattisesti.

## Myöntääksesi asentajakoodille oikeudet, toimi seuraavasti: **Syötä käyttäjäkoodi** XXXX

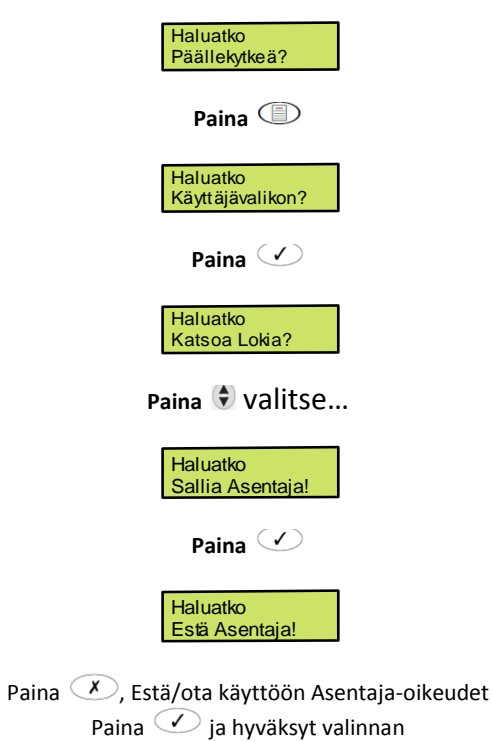

**Paina poistuaksesi valikosta**

# <span id="page-34-0"></span>**Järjestelmän kellon ajan muuttaminen**

Järjestelmässä on reaaliaikainen kello, jota käytetään merkitsemään muistiin tallentuviin tapahtumiin kellonaika ja päivämäärä. Käyttäjät, joilla on riittävät oikeudet, voivat säätää kellon aikaa.

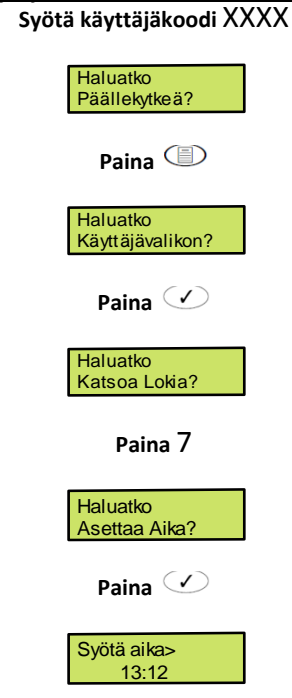

# Säätääksesi järjestelmän kelloa, toimi seuraavasti:

**Syötä uusi aika 24-tuntisessa muodossa** HH:MM

Syötä aika> 12:10

**Paina valitaksesi kesä-/talviaika**

**Paina hyväksyäksesi aika Paina poistuaksesi valikosta**

# <span id="page-35-0"></span>**Järjestelmän päivämäärän muuttaminen**

Järjestelmässä on reaaliaikainen kello, jota käytetään merkitsemään muistiin tallentuviin tapahtumiin kellonaika ja päivämäärä. Käyttäjät, joilla on riittävät oikeudet, voivat säätää kellon päivämäärää.

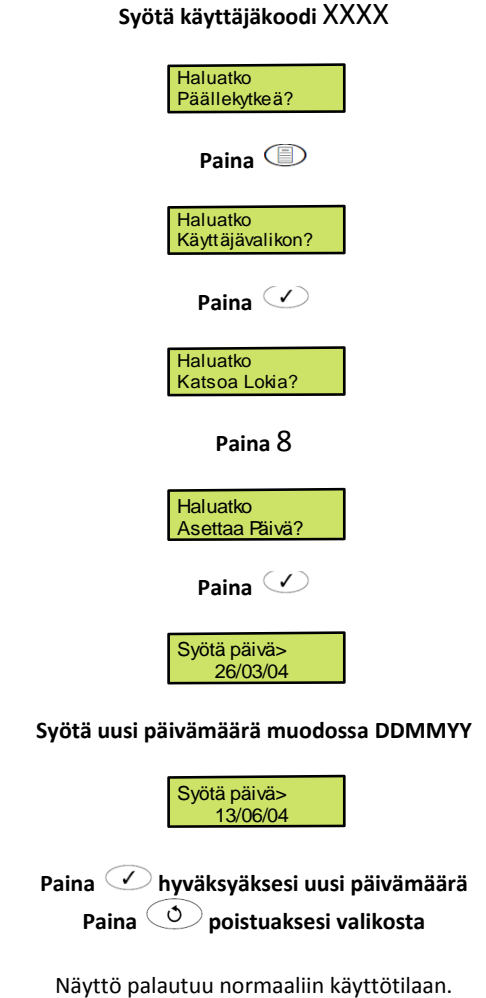

# <span id="page-36-0"></span>**Aikaohjauksien päälle-/poiskytkentä**

Järjestelmässä on kahdeksan aikaohjausta, jotka voidaan ohjelmoida ohjaamaan lähtöjä, päälle- ja poiskytkemään alueita tai poistamaan käyttäjien oikeuksia tiettyyn aikaan vuorokaudesta. Käyttäjät, joilla on riittävät oikeudet, voivat halutessaan manuaalisesti kytkeä aikaohjauksia päälle/pois.

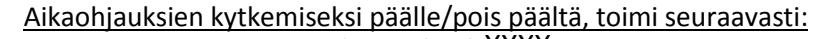

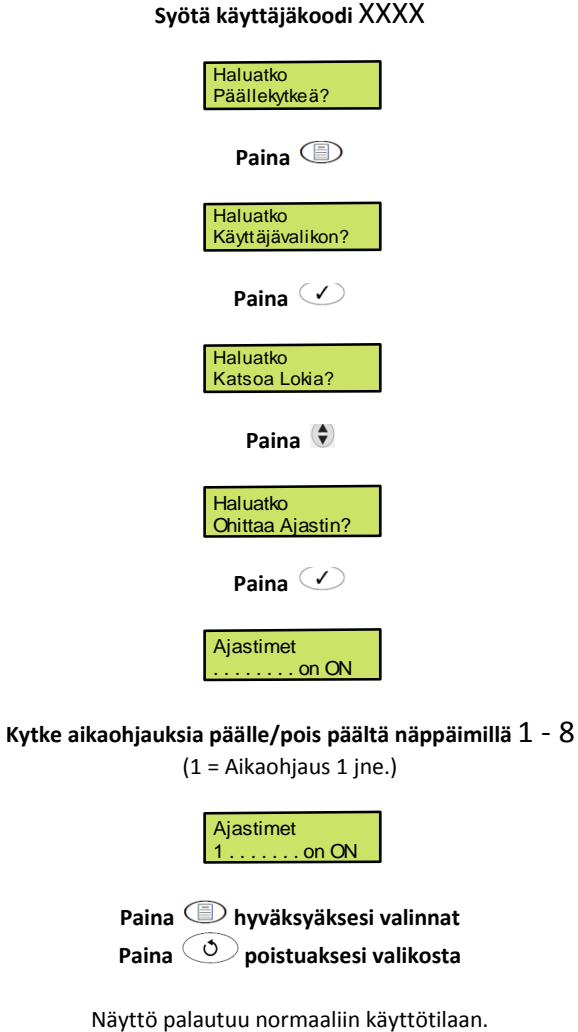

# <span id="page-37-0"></span>**Aikaohjauksien muuttaminen**

Järjestelmässä on kahdeksan aikaohjausta, joilla jokaisella on kaksi Päälle- ja Pois päältä- aikaa ja jotka voidaan valita toimimaan vapaavalintaisena päivänä viikossa. Kun aikaohjaus määritellään, sitä voidaan käyttää päälle- tai poiskytkemään alueita automaattisesti, poistamaan käyttäjiltä oikeuksia tiettyyn aikaan vuorokaudesta tai ohjaamaan lähtöjä. Käyttäjät, joilla on riittävät oikeudet, voivat ohjelmoida näitä kahdeksaa aikaohjausta.

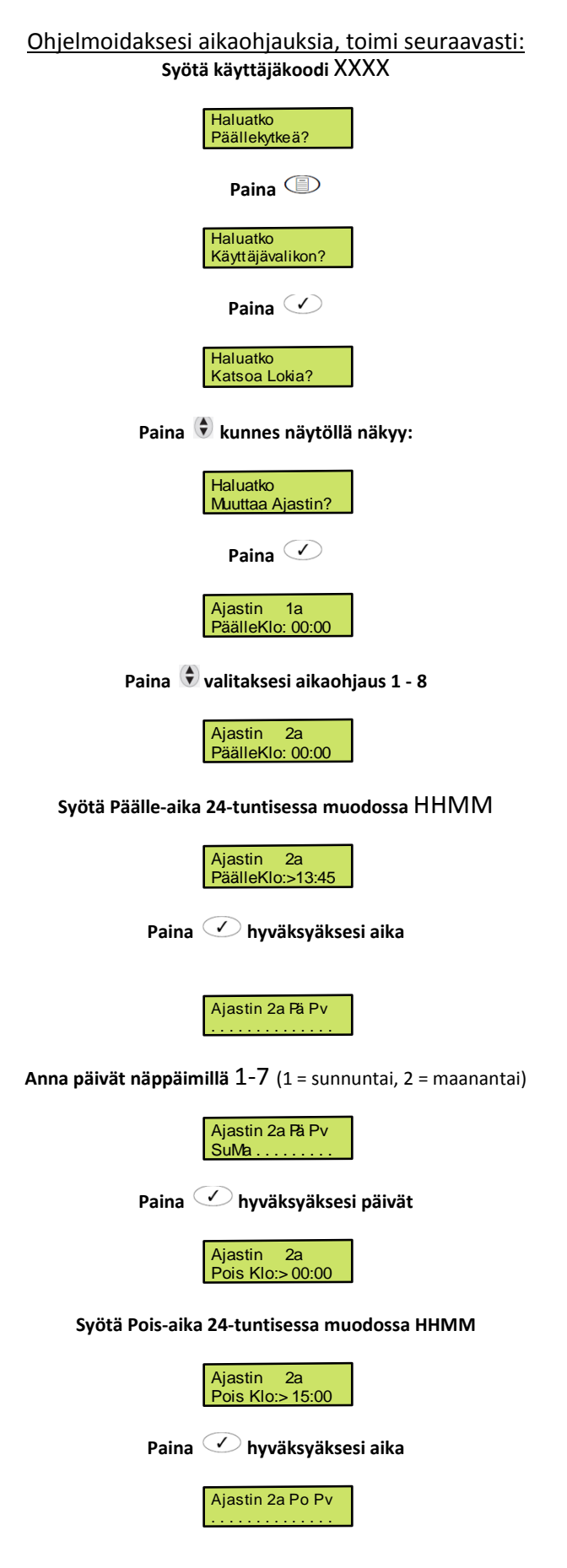

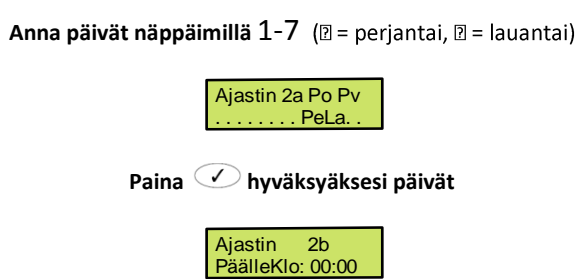

**Toista menettely aikaohjauksen toiselle Päälle- ja Pois-ajalle**

Toista halutessasi menettely tämän jälkeen muille aikaohjauksille

Paina **D** lopettaaksesi **Paina poistuaksesi valikosta**

# <span id="page-39-0"></span>**Uusien käyttäjien lisääminen järjestelmään**

Keskusta asennettaessa on järjestelmään ohjelmoituna vain asentajakoodi ja Master-koodi. Muut käyttäjät täytyy ohjelmoida järjestelmään.

Master-koodin oletusarvo on 5 6 0 %. Master-koodi on aina käyttäjä 01 eikä sitä pystytä poistamaan.

#### **Uusien käyttäjien ohjelmointi**

Jokainen järjestelmän käyttäjäkoodi koostuu alla kuvailluista tiedoista. Kohdat 1 ja 2 tai 8, 3 ja 4 ovat olennaisia, jotta koodi toimisi oikealla tavalla. Kohdat 5, 6 ja 7 muodostavat valittavat toiminnot.

### **1. Käyttäjänumero**

Jotta keskus tunnistaisi käyttäjän, täytyy käyttäjille antaa numerot 01, 02, 03 jne. Käyttäjä 01 on aina Master-käyttäjä.

#### **2. Käyttäjäkoodi**

Koodi on 4, 5 tai 6-numeroinen, jokaiselle käyttäjälle yksilöllinen numeroyhdistelmä. Samassa järjestelmässä voidaan käyttää eripituisia koodeja. Käyttäjäkoodi täytyy syöttää käyttölaitteelle, jotta järjestelmää voidaan käyttää.

#### **3. Käyttäjän alueet**

Valittuun käyttäjään voidaan liittää haluttu määrä alueita. Alueiden liittäminen käyttäjään määrittää mitä alueita käyttäjä voi päälle- ja poiskytkeä, kuitata jne. Lisäksi se määrää miltä alueilta käyttäjä voi ohittaa silmukoita, päällekytkeä äänettömästi jne.

#### **4. Käyttäjätyypit**

Käyttäjätyyppi määrittelee mihin toimintoihin käyttäjällä on oikeudet, esim. päälle- ja poiskytkentä, kuittaus jne. Lisäksi se määrää mitä käyttäjä voi tehdä: ohjelmoida uusia käyttäjiä, testata järjestelmää jne.

#### **5. Käyttäjän aikalukitus**

Tällä voidaan estää valitun käyttäjän pääsy järjestelmään tiettyinä kellonaikoina ja päivinä. Jos käyttäjään liitetään aikaohjaus, ei hän pysty aikaohjauksen voimassaoloaikana antamaan järjestelmälle mitään komentoja.

#### **6. Käyttäjän nimiteksti**

Jokaiselle käyttäjälle voidaan antaa 16 merkkiä pitkä nimiteksti. Nimi näytetään aina, kun käyttäjäkoodi syötetään ja lisäksi se tallentuu tapahtumalokiin, joka helpottaa käyttäjien tunnistamista.

#### **7. Oviohjaus**

Tätä vaihtoehtoa käytetään kulunvalvontaan. Käyttäjät pystyvät koodilla avaamaan/lukitsemaan ovia.

#### **8. TAG-etäavain**

Käyttäjäkoodin sijasta voidaan käyttäjä myös tunnistaa TAG-etäavaimella, jota näytetään lukijalle (vaatii etälukijan käyttölaitteeseen).

#### **Käyttäjätyypit**

Käyttäjätyyppi määrittelee, mitkä toiminnot ovat käyttäjälle mahdollisia, esim. päälle- ja poiskytkentä, kuittaus jne. Se määrittelee lisäksi mitä käyttäjä voi tehdä, esim. ohjelmoida uusia käyttäjiä, testata järjestelmää jne. Seuraavat käyttäjätyypit ovat mahdollisia:

#### **1. Master**

Master-käyttäjät voivat päälle- ja poiskytkeä järjestelmän, ohittaa silmukoita, vaientaa hälytyksiä ja kuitata heihin liitettyjä alueita. Masterkäyttäjillä on lisäksi oikeudet kaikkiin käyttäjävalikoihin ja he voivat muuttaa oman käyttäjäkoodinsa sekä ohjelmoida järjestelmään uusia käyttäjiä. Master-käyttäjä voi lisäksi aktivoida "Oviohjaus" –lähdön.

#### **2. Pääkäyttäjä**

Pääkäyttäjät voivat päälle- ja poiskytkeä järjestelmän, ohittaa silmukoita, vaientaa hälytyksiä ja kuitata heihin liitettyjä alueita. Heillä on lisäksi oikeudet kaikkiin muihin käyttäjävalikoihin paitsi Uusien käyttäjien ohjelmointiin. Pääkäyttäjät voivat muuttaa oman koodinsa.

#### **3. Vakio**

Vakio-käyttäjät voivat päälle- ja poiskytkeä alueita, ohittaa silmukoita, vaientaa hälytyksiä ja kuitata heihin liitettyjä alueita. Vakio-käyttäjillä on lisäksi oikeudet kaikkiin muihin käyttäjävalikoihin paitsi Uusien käyttäjien ohjelmointiin, Järjestelmän testeihin ja muuttamaan aikaohjauksia. Vakio-käyttäjät voivat muuttaa oman koodinsa.

#### **4. Paikallinen**

Paikalliset käyttäjät muistuttavat Vakio-käyttäjiä. He voivat kuitenkin päälle- ja poiskytkeä alueita vain niillä käyttölaitteilla, jotka liittyvät samaan alueeseen kuin käyttäjä.

#### **5. Uhka**

Uhka-käyttäjät muistuttavat Vakio-käyttäjiä. Aina kun Uhka-käyttäjän koodi syötetään, aktivoituvat "Uhka"- ja "Ryöstö" –ohjelmoidut lähdöt.

#### **6. Vain päällekytkentä**

Nämä käyttäjät voivat ainoastaan päällekytkeä heihin liitettyjä alueita sekä katsoa tapahtumalokia.

#### **7. Oviohjaus**

Oviohjaus-käyttäjillä ei ole oikeuksia käyttäjätoimintoihin ja –valikkoon. Aina kun Oviohjaus-käyttäjän koodi syötetään, aktivoituvat "Oviohjaus" – ohjelmoidut lähdöt.

#### **8. Loma**

Loma-käyttäjät muistuttavat Vakio-käyttäjiä. Loma-käyttäjät poistetaan automaattisesti heti, kun järjestelmä poiskytketään Master-koodilla (koodi 01).Loma-käyttäjä voidaan poistaa vain Master-koodilla, kun sitä on käytetty vähintään kerran poiskytkemään järjestelmä.

#### 9. **Muokattu**

Muokatuilla käyttäjillä on oikeudet kaikkiin toimintoihin ja valikoihin, jotka heille on valittu "Käyttäjäasetuksissa 1 ja 2" ja "Käyttäjän ominaisuuksissa". Näin on mahdollista luoda täysin uusia käyttäjätyyppejä. Käyttäjistä voidaan vapaasti tehdä "Muokattuja käyttäjiä", jolloin jokaisella on oikeudet vain niihin toimintoihin, jotka on valittu.

#### <span id="page-40-0"></span>**Käyttäjätyypeille mahdolliset toiminnot**

Alla olevassa taulukossa näkyvät eri käyttäjätyypeille mahdolliset toiminnot.

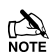

 Kaikki käyttäjät, joilla on oikeus "Päällekytkentävalikkoon", voivat myös valita "Näytä silmukan tila", "Alueiden valinta ovikellosignaalille", "Näytä hälytysvika" sekä "Näytä hälytysten määrä".

Kaikki käyttäjät, joilla on oikeus "Käyttäjävalikkoon", voivat myös valita "Näytä tapahtumaloki", "Säädä äänenvoimakkuutta" sekä "Tulosta tapahtumat".

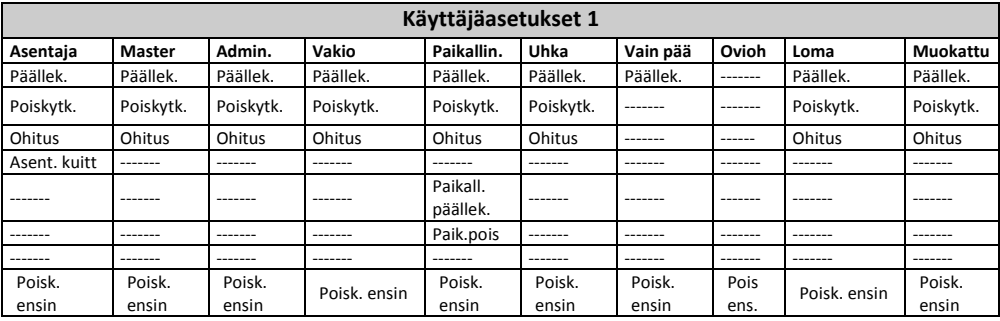

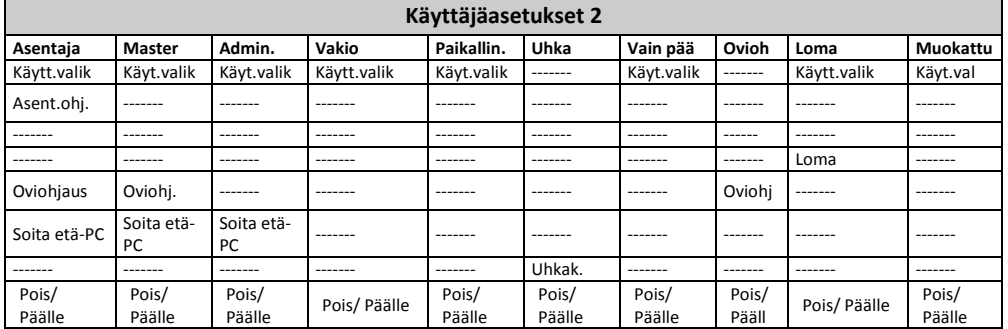

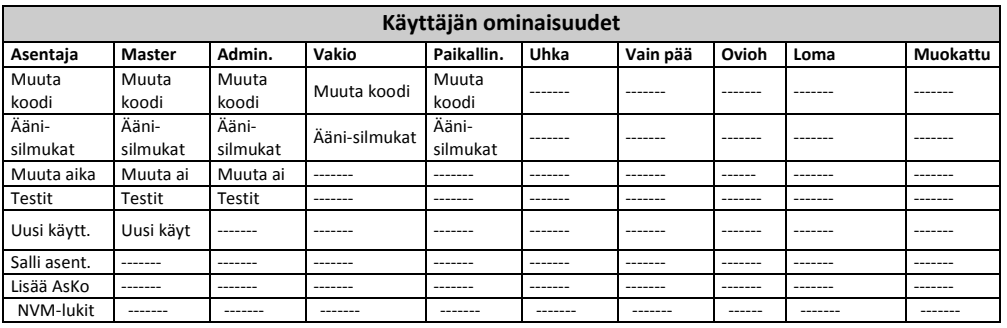

#### **Käyttäjäasetukset 1**

Tämä valikko näytetään vain, jos valitaan Räätälöity-käyttäjätyyppi (katso sivu 43).

Valikko määrittelee, mihin toimintoihin käyttäjällä on oikeus, kun koodi syötetään.

Paina  $\bullet$  selataksesi toimintoja ja paina  $\bullet$  valitaksesi ne tai käytä näppäimiä 1-8 (NUMERO = valittu, tähti (\*) = EI valittu).

Seuraavat toiminnot ovat mahdollisia:

# **1 – Päällekytkentä**

Valittuun käyttäjään liitetyt alueet päällekytkeytyvät.

# **2 – Poiskytkentä**

Valittuun käyttäjään liitetyt alueet poiskytkeytyvät.

# **3 – Ohitus**

Silmukat, jotka liittyvät samoihin alueisiin kuin käyttäjä, voidaan ohittaa sillä edellytyksellä, että silmukoilla on "Ohitettavissa" –ominaisuus.

# **4 – Asentajakuittaus**

"Asentajakuittaus" –ohjelmoidut silmukat voidaan kuitata hälytyksen käynnistyttyä.

# **5 – Paikallinen päällekytkentä**

Käyttäjään liitetyt alueet voidaan päällekytkeä VAIN niiltä käyttölaitteilta, jotka liittyvät samoihin alueisiin.

# **6 – Paikallinen poiskytkentä**

Käyttäjään liitetyt alueet voidaan poiskytkeä VAIN niiltä käyttölaitteilta, jotka liittyvät samoihin alueisiin.

# **7 – Automaattinen 'Kyllä'**

Käyttäjäkoodin syöttämisen jälkeen ei tarvitse enää painaa  $\circled{v}$  vahvistukseksi.

# **8 – Ensin poiskytkentä (Premier Elite 24)**

Jos alue on päällekytketty ja valittu käyttäjä syöttää koodin, näytetään ensin poiskytkentä-vaihtoehto.

# **Käyttäjäasetukset 2**

Tämä valikko näytetään vain, jos valitaan Räätälöity-käyttäjätyyppi (katso sivu 43).

Valikko määrittelee, mihin toimintoihin käyttäjällä on oikeus, kun koodi syötetään.

Paina  $\bullet$  selataksesi toimintoja ja paina  $\bullet$  valitaksesi ne tai käytä näppäimiä 1-8 (NUMERO = valittu, tähti (\*) = EI valittu).

# Seuraavat toiminnot ovat mahdollisia:

# **1 – Oikeus käyttää valikkoa**

Valitulla käyttäjällä on oikeudet käyttäjävalikkoon. Huomaa, että käyttäjä pääsee kuitenkin vain niihin valintoihin, jotka valitaan kohdassa "Käyttäjän ominaisuudet".

# **2 – Asentajaohjelmointi**

Vain asentajakoodilla on oikeus näihin valikoihin.

# **3 – Kaksoiskoodi**

Valitulla käyttäjällä on oikeudet alueelle vain silloin, kun toinen käyttäjäkoodi (jolla "Kaksoiskoodi –ominaisuus ja liittyy samaan alueeseen) syötetään. Käyttäjät, joilla on tämä ominaisuus, voivat myös aktivoida "1. koodi" ja "2. koodi" –tyyppiset lähdöt.

# **4 – Lomakoodi**

Valitulle käyttäjälle annetaan oikeudet käyttää järjestelmää, kun koodia käytetään poiskytkentään ensimmäistä kertaa. Tämän jälkeen koodia voidaan käyttää rajattoman monta kertaa. Se kuitenkin poistetaan automaattisesti heti, kun Master-koodia (koodi 01) käytetään poiskytkentään ensimmäistä kertaa. Loma-käyttäjät voi tuhota vain Master-käyttäjä sen jälkeen, kun heille on kerran annettu oikeudet käyttää järjestelmää.

# **5 – Oviohjaus**

Valittu käyttäjä aktivoi kaikki "Oviohjaus" –ohjelmoidut lähdöt aina, kun koodi syötetään.

# **6 – Soita etä-PC:lle**

Valitulla käyttäjällä on oikeudet toimintoon "Soita etä-PC:lle", joka mahdollistaa järjestelmän etäkäytön (katso sivu 53).

# **7 – Uhkakoodi**

Valittu käyttäjä aktivoi kaikki "Uhka" –ohjelmoidut lähdöt aina, kun koodi syötetään.

# **8 – Raportoi päälle/poiskytkennästä**

Aina, kun valittu käyttäjä päälle- tai poiskytkee järjestelmän, raportoi järjestelmä tästä hälytyskeskukseen.

#### **Käyttäjän ominaisuudet**

Tämä valikko näytetään vain, jos valitaan "Muokattu"-käyttäjätyyppi JA "Oikeus käyttää valikkoa" (Käyttäjäasetukset 2). (katso sivu 46).

Valikko määrittelee, mihin toimintoihin käyttäjällä on oikeus, kun koodi syötetään.

Paina  $\bigcirc$  selataksesi toimintoja ja paina  $\emptyset$  valitaksesi ne tai käytä näppäimiä 1-8 (NUMERO = valittu, tähti (\*) = EI valittu).

Seuraavat toiminnot ovat mahdollisia:

#### **1 – Saa vaihtaa koodin**

Valittu käyttäjä voi vaihtaa oman käyttäjäkoodinsa.

#### **2 – Saa vaihtaa äänimerkin**

Valitulla käyttäjällä on oikeudet "Ovikellosignaalin ohjelmointi silmukoille" –valikkoon, joka mahdollistaa valinnan, mitkä silmukat aiheuttavat aktivoituessaan ovikelloäänen (katso sivu 33).

#### **3 – Saa vaihtaa ajastuksia**

Valittu käyttäjä voi manuaalisesti päättää aikaohjauksista (katso sivu 39), muuttaa aikaohjausten aikoja (katso sivu 40), muuttaa osavalvontoja (katso sivu 52), muuttaa pyhäpäiviä (katso sivu 54) sekä muuttaa puhelinnumeron (katso sivu 57).

#### **4 – Saa testata järjestelmän**

Valitulla käyttäjällä on oikeudet "Järjestelmän testit" –valikkoon, joka mahdollistaa kävelytestin tekemisen silmukoille, hälytysäänien testaamisen jne. (katso sivu 34).

#### **5 – Käyttäjien asetus**

Valitulla käyttäjällä on oikeudet "Käyttäjien ohjelmointi" –valikkoon, joka mahdollistaa olemassa olevien käyttäjien muuttamisen tai uusien käyttäjien luomisen. Käyttäjät eivät kuitenkaan voi luoda käyttäjätyyppejä, joilla on korkeampi oikeustaso kuin käyttäjällä itsellään. Käyttäjän luodessa Räätälöidyn-käyttäjän ei hän myöskään pysty antamaan tälle ominaisuuksia, joihin käyttäjällä itsellään ei ole oikeuksia.

#### **6 – Asentajaoikeudet**

Valitulla käyttäjällä on oikeudet "Salli asentaja" –valintaan, jolloin käyttäjä voi sallia asentajan tai etä-PC:n pääsyn järjestelmään (katso sivu 36).

## **7 – Lisää asentajakoodi**

Mahdollinen vain asentajakoodilla.

#### **8 – NVM-lukitus**

Mahdollinen vain asentajakoodilla.

#### **Käyttäjän nimiteksti**

Jokaiselle käyttäjälle voidaan antaa 16 merkkiä pitkä nimi. Tämä helpottaa käyttäjien tunnistamista esimerkiksi tapahtumalokissa.

Teksti ohjelmoidaan samalla tavalla kuin matkapuhelimissa. Merkki valitaan painamalla vastaavaa näppäintä tarpeeksi monta kertaa (saadaksesi saman näppäimen alla olevan toisen merkin, paina  $\bigcirc$  siirtääksesi osoitinta).

Keskuksessa on "Ennakoiva teksti" –toiminto, joka helpottaa tiettyjen sanojen kirjoittamista. Esimerkiksi jos halutaan kirjoittaa nimi Colin, joka normaalisti vaatisi sarjan 222666555444666, riittää ennakoivan tekstin kanssa painaa 26546, jolloin nimi valitaan automaattisesti.

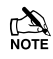

 Suosittelemme, että "Ennakoiva teksti" kytketään pois käytöstä käyttäjän nimeä ohjelmoitaessa, koska nimikirjasto ei sisällä kovinkaan montaa Skandinaavista nimeä.

Kirjastoa voidaan täydentää eli nimiä voidaan muuttaa tai lisätä.

Alla olevassa taulukossa näkyy käytössä olevat näppäimet sekä näppäimien alta löytyvät merkit:

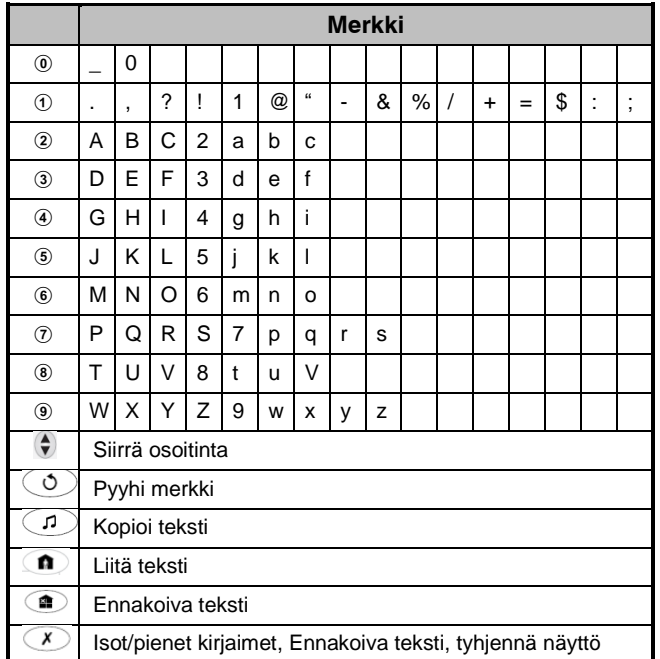

# <span id="page-44-0"></span>**Käyttäjäkoodien ohjelmointi**

Ohjelmoidaksesi käyttäjäkoodeja, toimi seuraavasti:

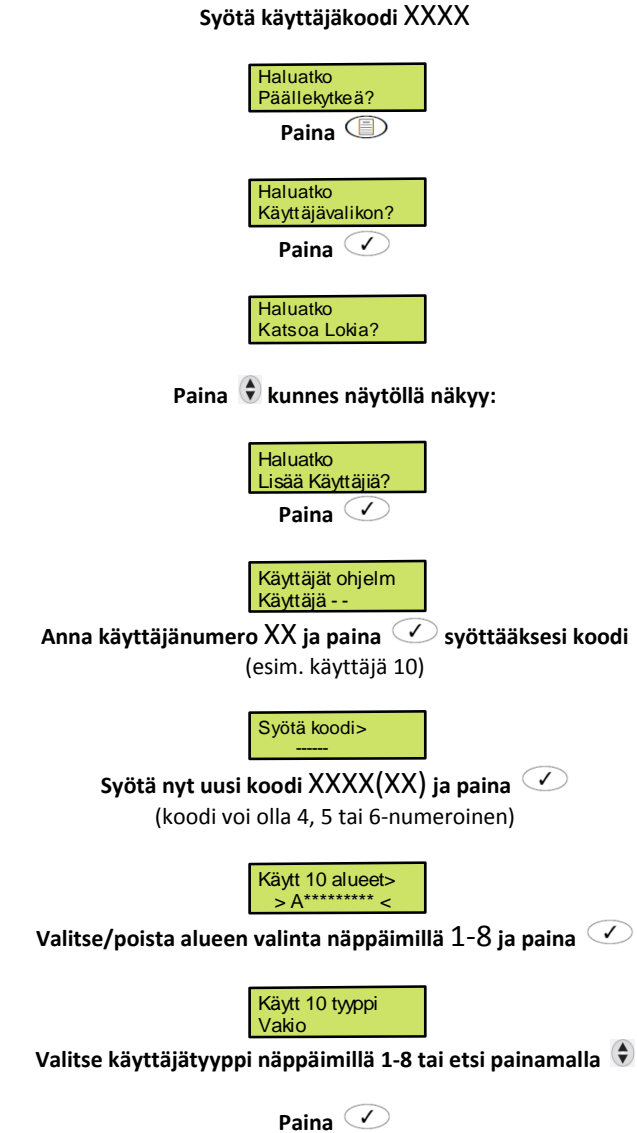

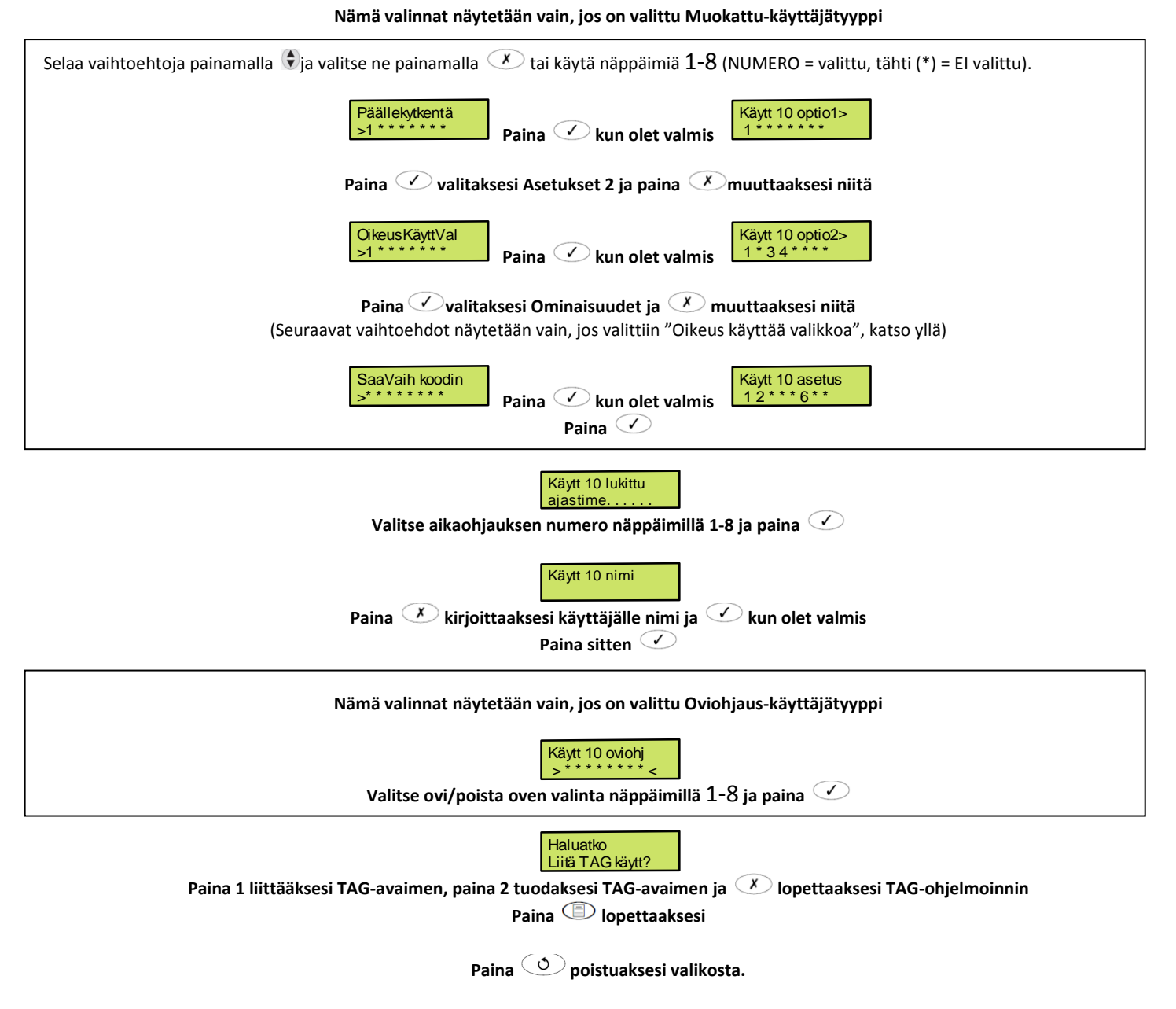

# <span id="page-46-0"></span>**Etäkortin ohjelmointi**

#### Ohjelmoidaksesi etäkortti, toimi seuraavasti:

Tarkista, että käyttäjien ohjelmointi on valittuna, näytöllä näkyy seuraavaa:

<span id="page-46-1"></span>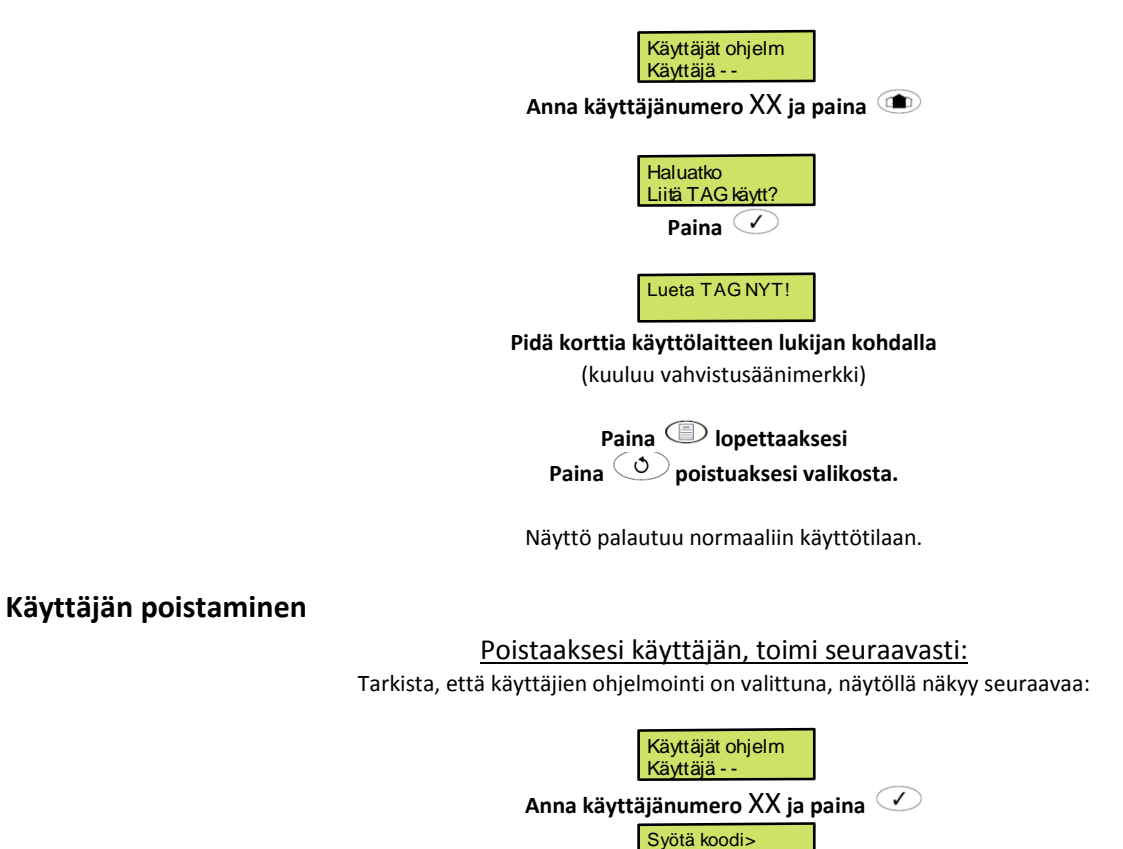

**Paina** 

------

Haluatko POISTA käytt 10?

**Paina vahvistaaksesi valitun käyttäjän poistaminen**

Paina **D** lopettaaksesi **Paina poistuaksesi valikosta.**

# <span id="page-47-0"></span>**Osavalvontojen ohjelmointi**

Ohjelmoidaksesi osavalvontoja, toimi seuraavasti:

**Syötä käyttäjäkoodi** XXXX **Paina Paina Paina Paina Paina valitaksesi Osavalvonta 1 Paina valitaksesi Osavalvonta 2 Paina valitaksesi Osavalvonta 3 Anna nyt silmukan numero** XXX **Paina valitaksesi onko silmukka päälle- vai poiskytketty** Toista menettely muille silmukoille Paina **D** lopettaaksesi **Paina poistuaksesi valikosta.** Näyttö palautuu normaaliin käyttötilaan. Haluatko Päällekytkeä? Haluatko Käyttäjävalikon? Haluatko Katsoa Lokia? Haluatko Muuttaa Osavalv? Osavalvontaan 1 Silm 001 on > On Osavalvontaan 2  $Silm$  001 on  $>$  On Osavalvontaan 2 Silm 010 on > On Osavalvontaan 2 Silm 010 on >Off

# <span id="page-48-0"></span>**Soita etä-PC:lle**

# Soittaaksesi etä-PC:lle, toimi seuraavasti:

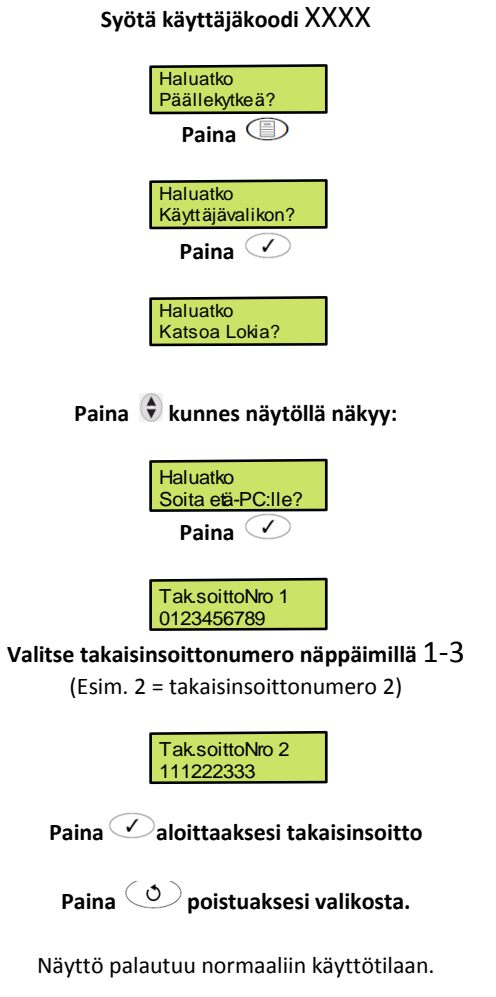

# <span id="page-49-0"></span>**Muuta arkipyhien päivämääriä (vain mallit Premier Elite 48/88/168)**

Muuttaaksesi arkipyhien päivämääriä, toimi seuraavasti:

**Syötä käyttäjäkoodi** XXXX

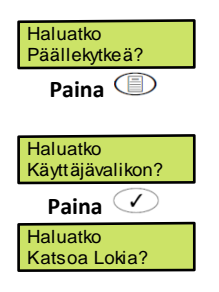

Paina  $\bigcirc$  kunnes näytöllä näkyy:

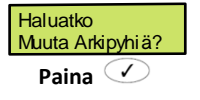

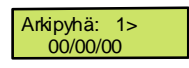

**Valitse pyhäpäivä 1 – 8 painamalla** 

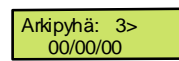

**Paina ja syötä uusi päivämäärä muodossa** DDMMYY

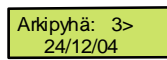

**Paina hyväksyäksesi uusi päivämäärä** Toista menettely muille pyhäpäiville

Paina **D** lopettaaksesi.

```
Paina poistuaksesi valikosta.
```
# <span id="page-50-0"></span>**Säädä äänenvoimakkuutta (vain mallit Premier Elite 48/88/168)**

Säätääksesi äänenvoimakkuutta, toimi seuraavasti:

**Syötä käyttäjäkoodi** XXXX

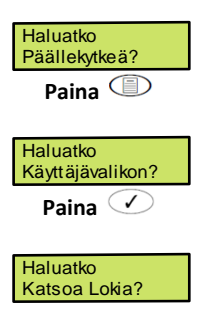

Paina  $\hat{\mathbf{v}}$  kunnes näytöllä näkyy:

Haluatko Säädä Äänenvoim?

**Paina valitaksesi keskuksen, käyttölaitteen tai laajennusyksikön kaiutin**

Laaj:n 01ääni  $Taso = 4$ 

**Paina ja anna äänenvoimakkuus näppäimillä** 1-8 (8 on korkein äänenvoimakkuus)

**Paina kuunnellaksesi uutta äänenvoimakkuutta**

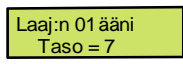

**Paina hyväksyäksesi äänenvoimakkuus** Toista menettely muille kaiuttimille

Paina **D** lopettaaksesi.

**Paina poistuaksesi valikosta.**

# <span id="page-51-0"></span>**Tulosta tapahtumat**

# Tulostaaksesi tapahtumat, toimi seuraavasti:

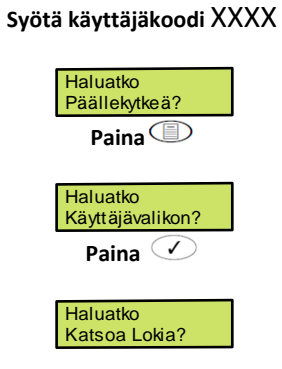

## Paina  $\bigcirc$  kunnes näytöllä näkyy:

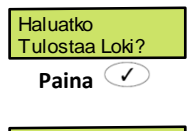

Tapahtumien lkm > 0050

**Anna tulostettavien tapahtumien lukumäärä** XXXX

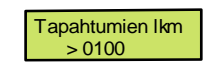

**Paina hyväksyäksesi lukumäärä.**

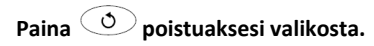

# <span id="page-52-0"></span>**Muuta matkapuhelinnumero**

Jos keskus on ohjelmoitu lähettämään SMS-viesti matkapuhelimeen hälytyksen käynnistyttyä, voidaan tässä valikossa määritellä matkapuhelimen puhelinnumero.

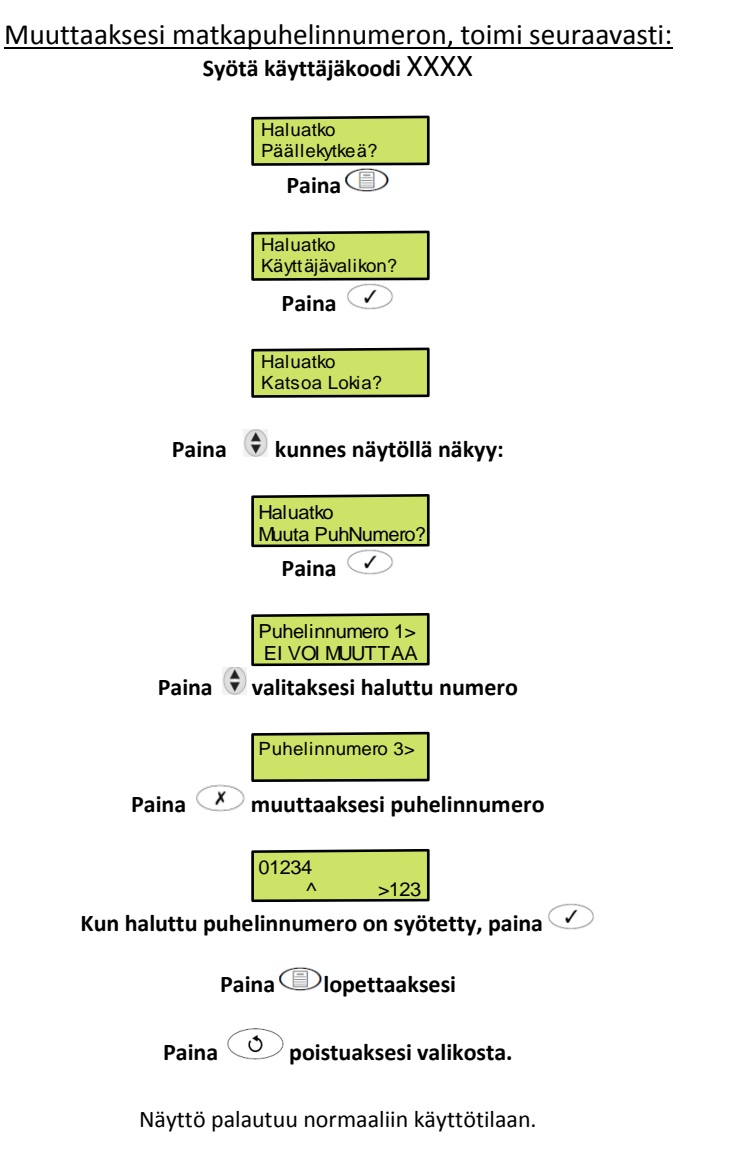

INS177-7\_FI\_VER1 53

Tämä sivu on jätetty tarkoituksella tyhjäksi.

# <span id="page-54-0"></span>**5. Tekniset tiedot**

# <span id="page-54-1"></span>**Eurooppalaiset standardit**

Laitteisto täyttää EU:n pienjännitedirektiivin (LVD) 73/23/EEC sekä EMC direktiivin 89/336/EEC.

CE-merkintä tuotteessa kertoo, että tuote täyttää eurooppalaiset vaatimukset, jotka koskevat turvallisuutta, terveyttä, ympäristöä ja kuluttajasuojaa.

Tämä tuote on rakennettu käytettäväksi turvallisuustuotteena luokassa (Grade) 1 ja 2 EN50131-1 ja EN50131-6 normien mukaan. Tuote soveltuu asennuksiin sisätiloissa (Environmental Class 2).

# **Erheellisten hälytysten esto**

Silmukkahälytysten ja kansisuojien määrä on rajoitettu laskurille 3/viritysjakso. Asentaja voi muuttaa tarvittaessa tätä arvoa.

# **Koodien määrä**

10,000 4-numeroisella koodilla\* 100,000 5-numeroisella koodilla \* 1,000,000 6-numeroisella koodilla

Ei hyväksyttyjä koodeja = 0\*

Mustalle listalle voidaan laittaa maksimissaan 16 koodia WINTEX-ohjelman avulla (ilmainen ohjelmisto).

# <span id="page-54-2"></span>**Takuu**

Texecomin kaikki tuotteet on valmistettu huomioiden niiden luotettava toiminta ja ongelmaton käyttö. Laatu varmistetaan laajalla automatisoidulla tuotetestauksella. Tästä johtuen keskukselle annetaan kahden vuoden takuu

Takuu koskee valmistus- ja materiaalivirheitä normaalissa käytössä. Takuuaikana maahantuoja, ADI- Alarmsystem Finland Oy, valintansa mukaisesti joko korjaa viallisen laitteiston tai vaihtaa sen uuteen, kun tuote on palautettu ensin maahantuojalle. Alkuperäisen ostajan tulee ilmoittaa viasta kirjallisesti heti kun se on havaittu, kuitenkin viimeistään ennen takuuajan umpeutumista.

# <span id="page-54-3"></span>**Takuuvelvoitteen rajoitukset**

Takuu kattaa normaalikäytössä ilmenneet materiaali- ja valmistusvirheet. Takuu ei koske seuraavia seikkoja:

- kuljetus- ja käsittelyvaurio
- luonnonilmiöistä johtuvat viat
- viat, joiden syntyyn valmistaja tai maahantuoja eivät ole voineet vaikuttaa. Tällaisia ovat mm. vesivaurio, kova isku, väärä jännite jne.
- sellaisten oheislaitteiden aiheuttamat viat, jotka eivät ole Texecom Ltd:n valmistamia
- viat, jotka ovat aiheutuneet siitä, että laitetta on käytetty muihin tarkoituksiin kuin mihin se on suunniteltu
- viat, jotka ovat aiheutuneet epäasiallisesta asennusympäristöstä
- väärästä huollosta tai muusta väärästä käsittelystä aiheutuneet viat

Texecom Ltd:n ja ADI-Alarmsystem Finland Oy:n vastuu rajoittuu kaikissa tapauksissa uuden, korvaavan tuotteen toimittamiseen eikä valmistaja tai maahantuoja missään tapauksessa ole velvollinen korvaamaan mahdollisesti aiheutuneita välillisiä vahinkoja.

Koska keskus itsessään ei ole koko hälytysjärjestelmä, vaan vain yksi osa siitä, rajaa Texecom vastuun järjestelmässä keskuksen toimintoihin.

Tuotteen kehittyessä koko ajan Texecom varaa oikeuden muuttaa tuotetta ja tuotteen ominaisuuksia ilman ennakkoilmoitusta.

*Premier ja Premier Elite* ovat Texecomin tavaramerkkejä.

# <span id="page-55-0"></span>**6. Laitteiston tiedot**

# **Alueet**

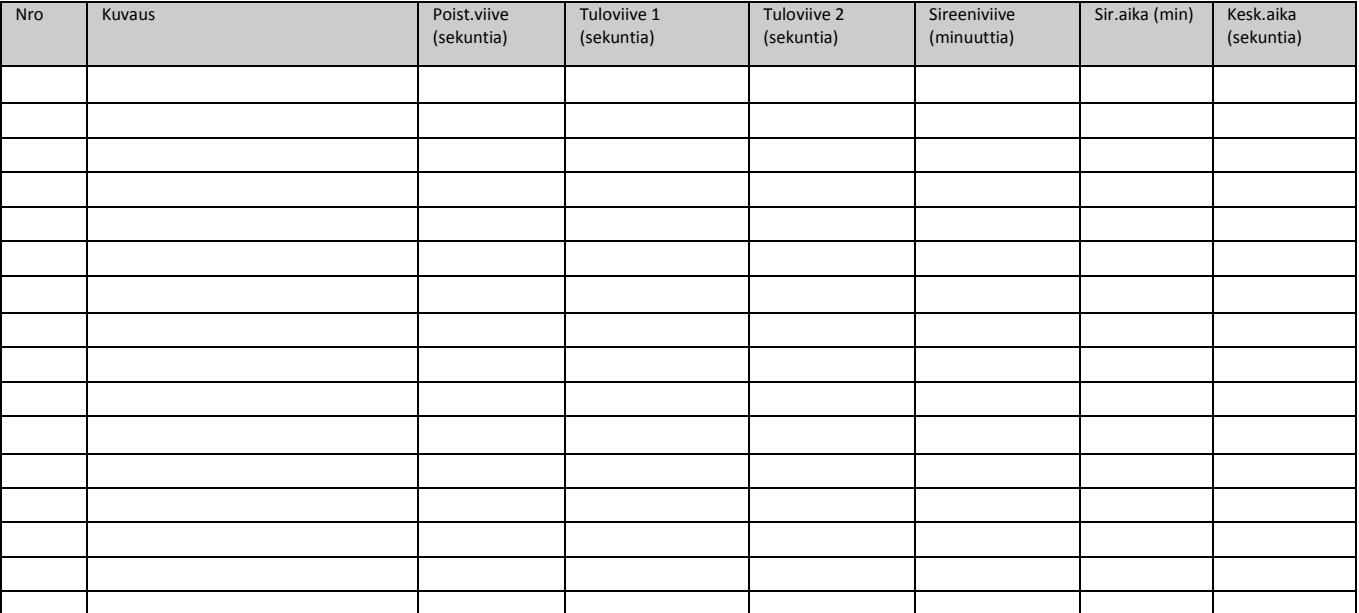

# **Käyttölaitteet**

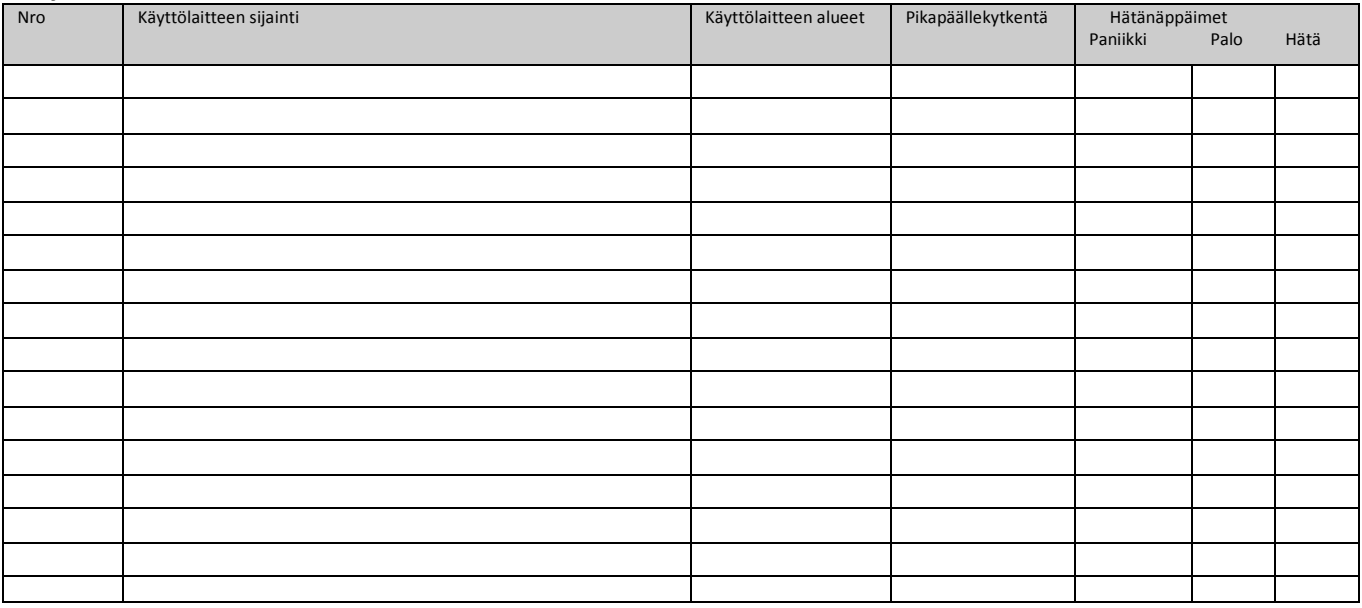

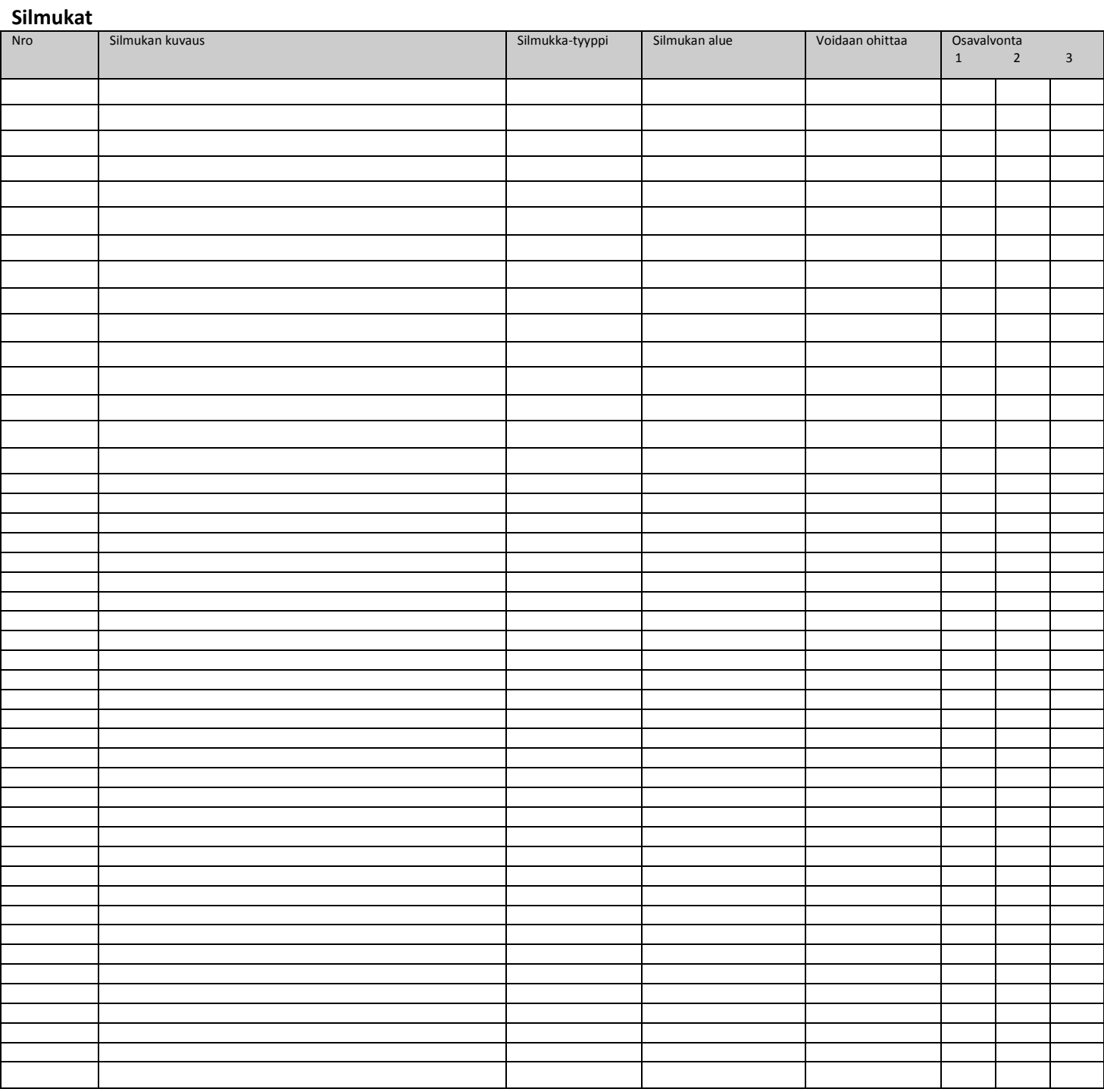

Rastita silmukat, jotka kuuluvat osavalvontoihin

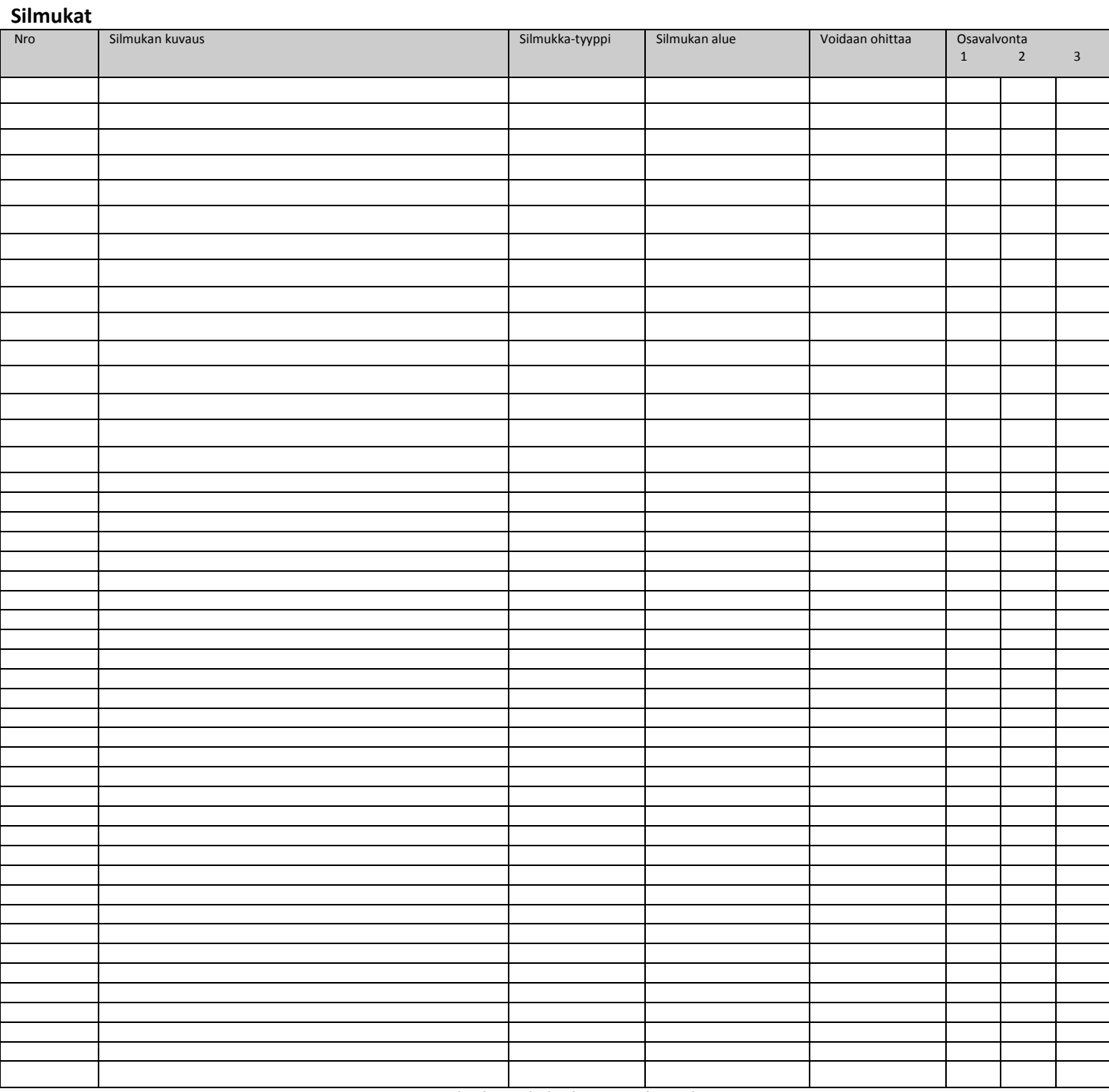

Rastita silmukat, jotka kuuluvat osavalvontoihin

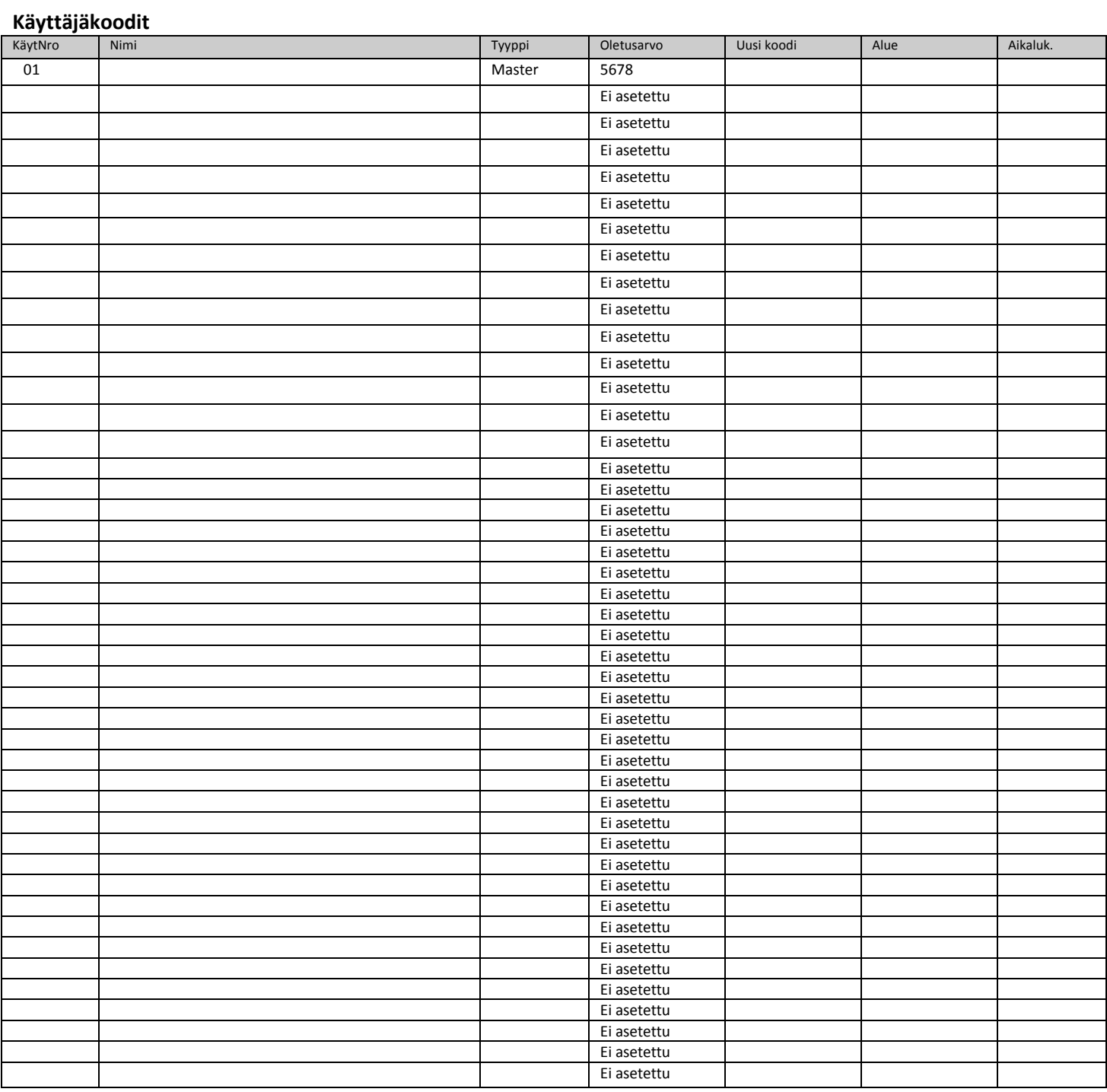

#### **Asennus- tai huoltoyhtiö**

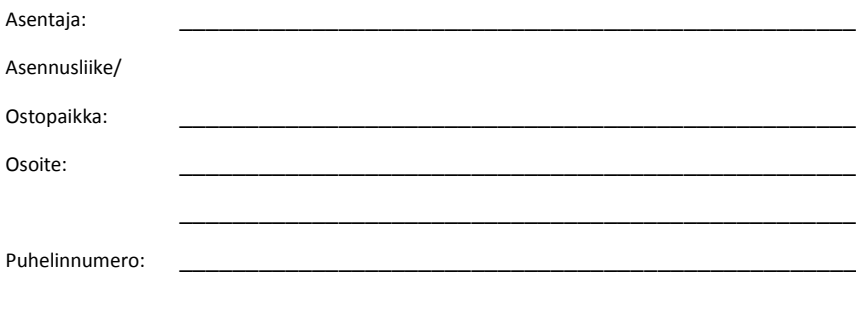

Asennus/Ostopvm: \_\_\_\_\_\_\_\_\_\_\_\_\_\_\_\_\_\_\_\_\_\_\_\_\_\_\_\_\_\_\_\_\_\_\_\_\_\_\_\_\_\_\_\_\_\_\_\_\_\_\_

#### **Huoltotiedot:**

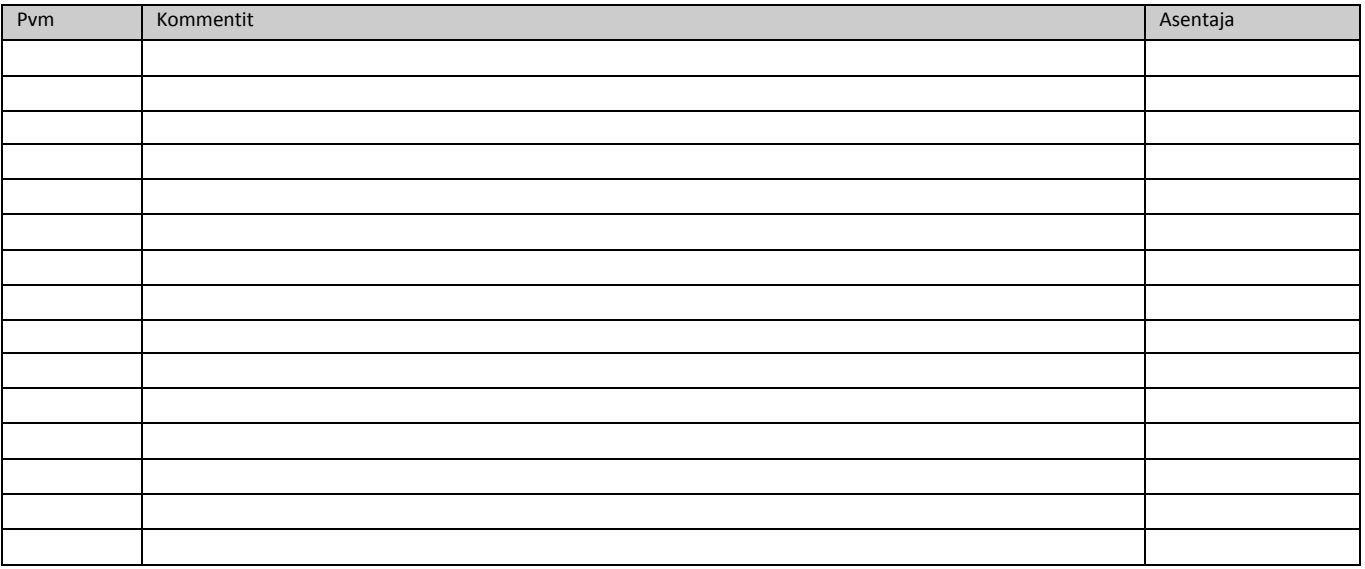

#### <span id="page-59-0"></span>Tärkeät puhelinnumerot

**24h hälytyskeskus 24h asennusliike**

## **Keskus**

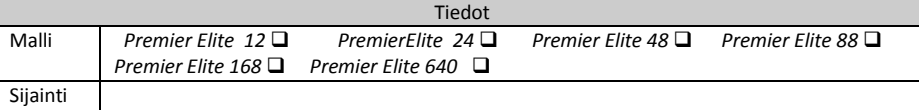

Pyydä asennusliikettä täyttämään yllä olevat tiedot Säilytä vakuutusyhtiötä varten.

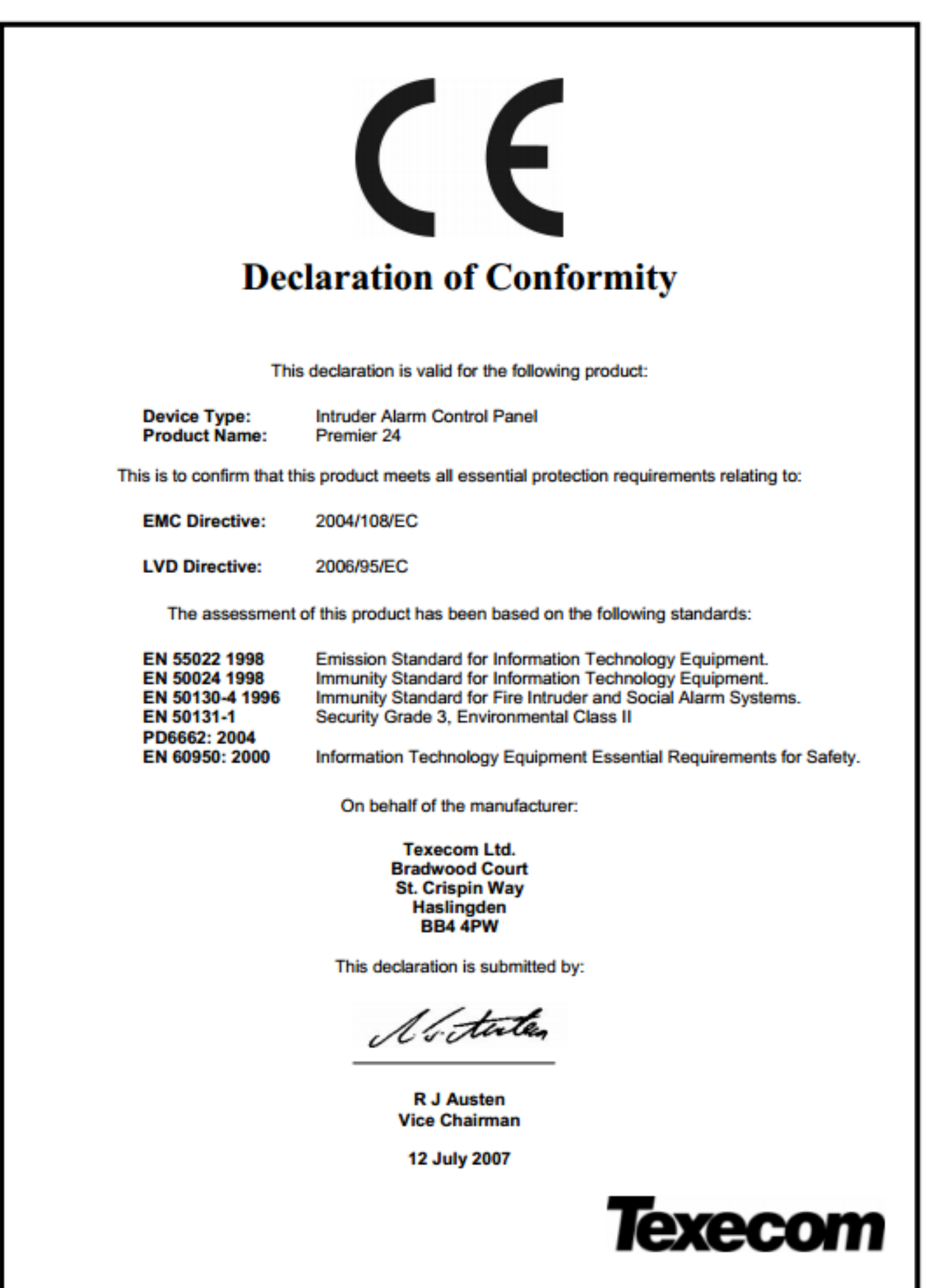

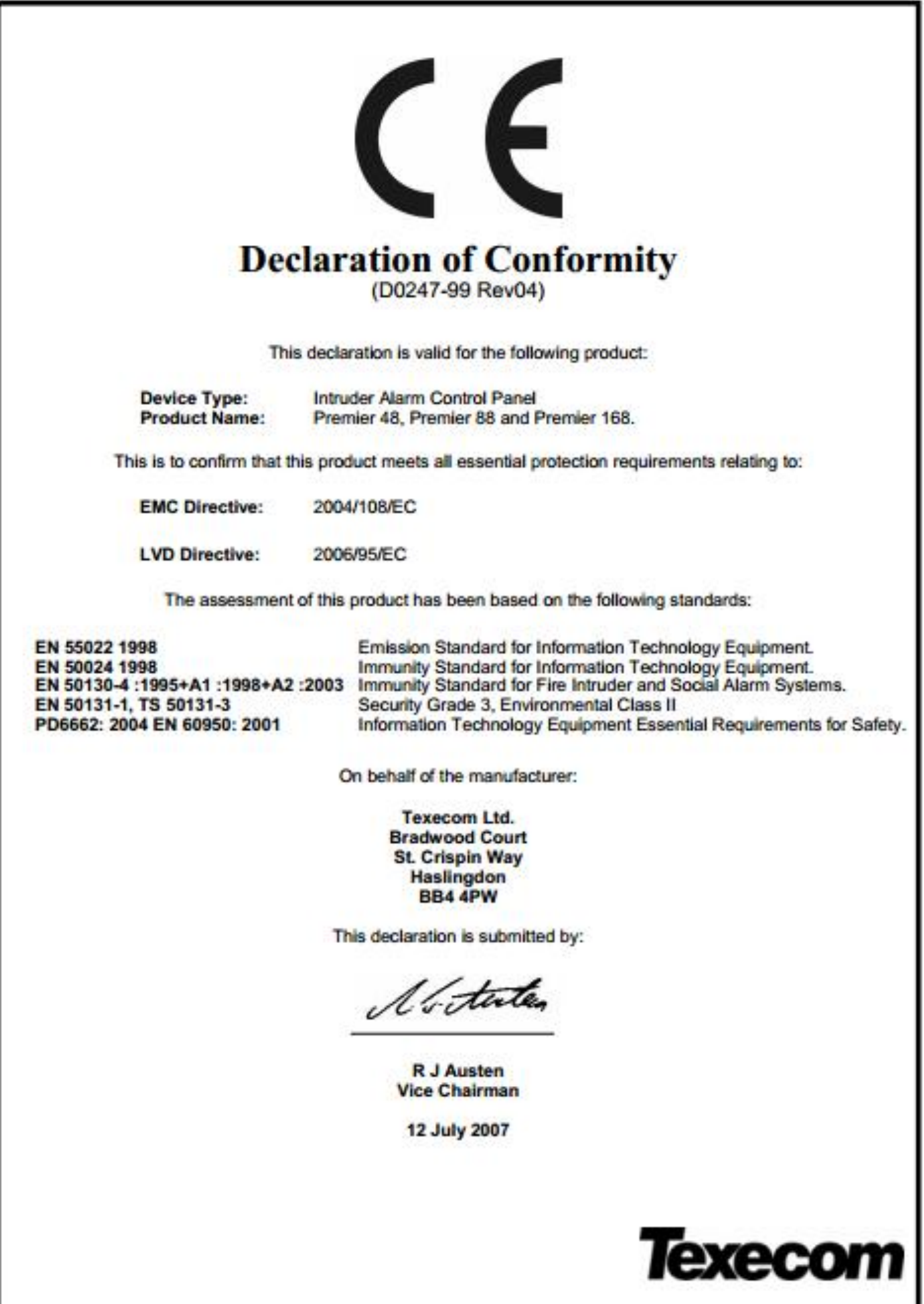

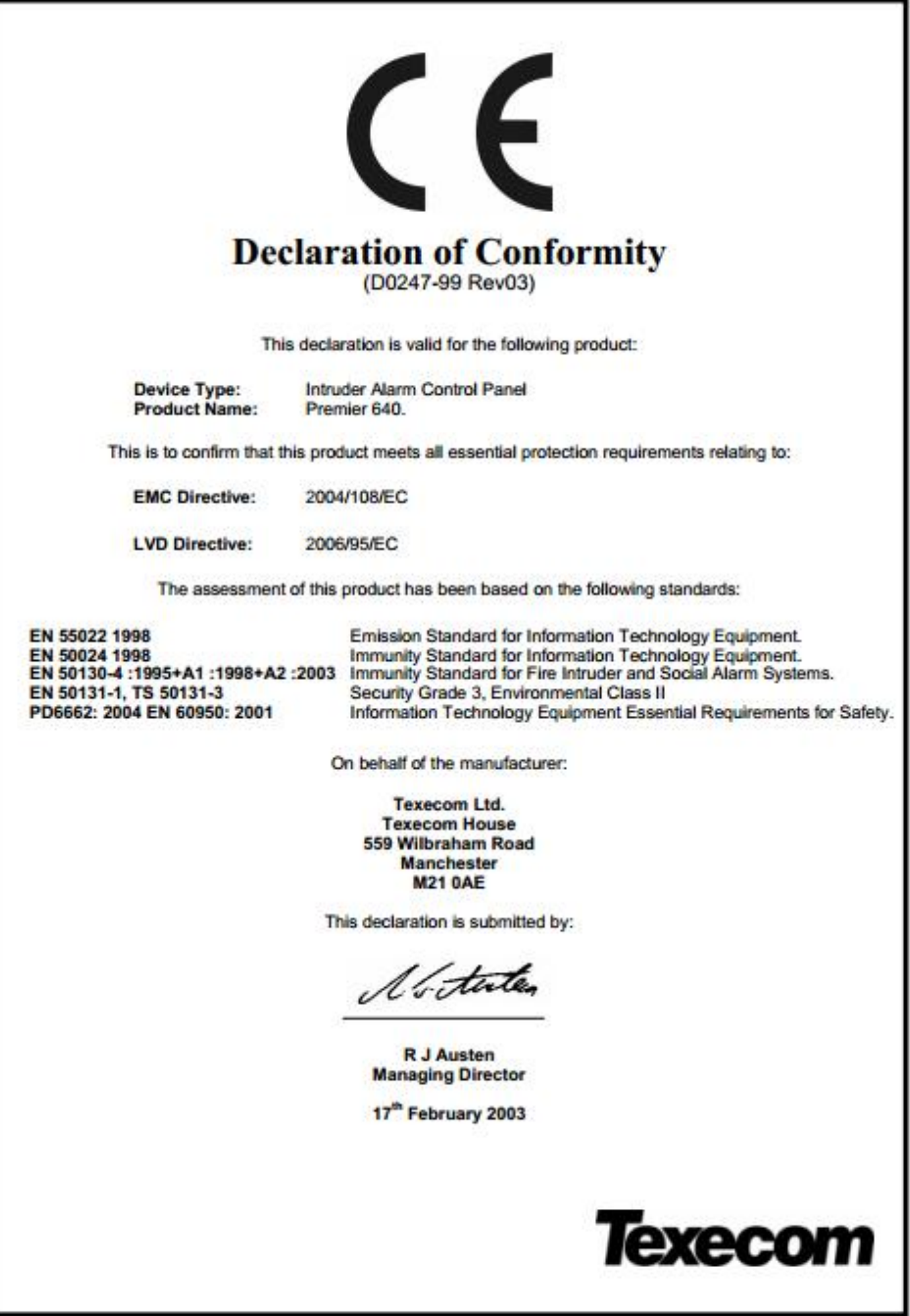

Maahantuoja :

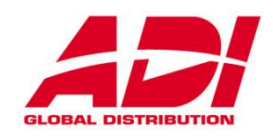

ADI-ALARMSYSTEM FINLAND OY Metsänneidonkuja 12 02130 ESPOO Info.fi@adiglobal.com

Valmistaja :

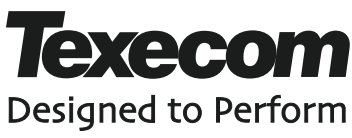

© Texecom Limited 2012 **INS177-7**

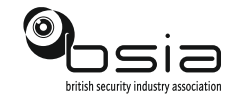

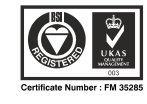